#### **СОГЛАСОВАНО** Заместитель директора по производственной метрологии ФГУП «ВНИИМС» . Коломин 2021 г. at the ं एं  $\overline{\mathcal{K}}$

М.П.

### ГОСУДАРСТВЕННАЯ СИСТЕМА ОБЕСПЕЧЕНИЯ ЕДИНСТВА ИЗМЕРЕНИЙ

## СИСТЕМА СТЕНДОВЫХ ИЗМЕРЕНИЙ «ФАКЕЛ-М»

### Методика поверки

223.01.00.03.00 МП

**г. Москва 2021 г.**

# **Содержание**

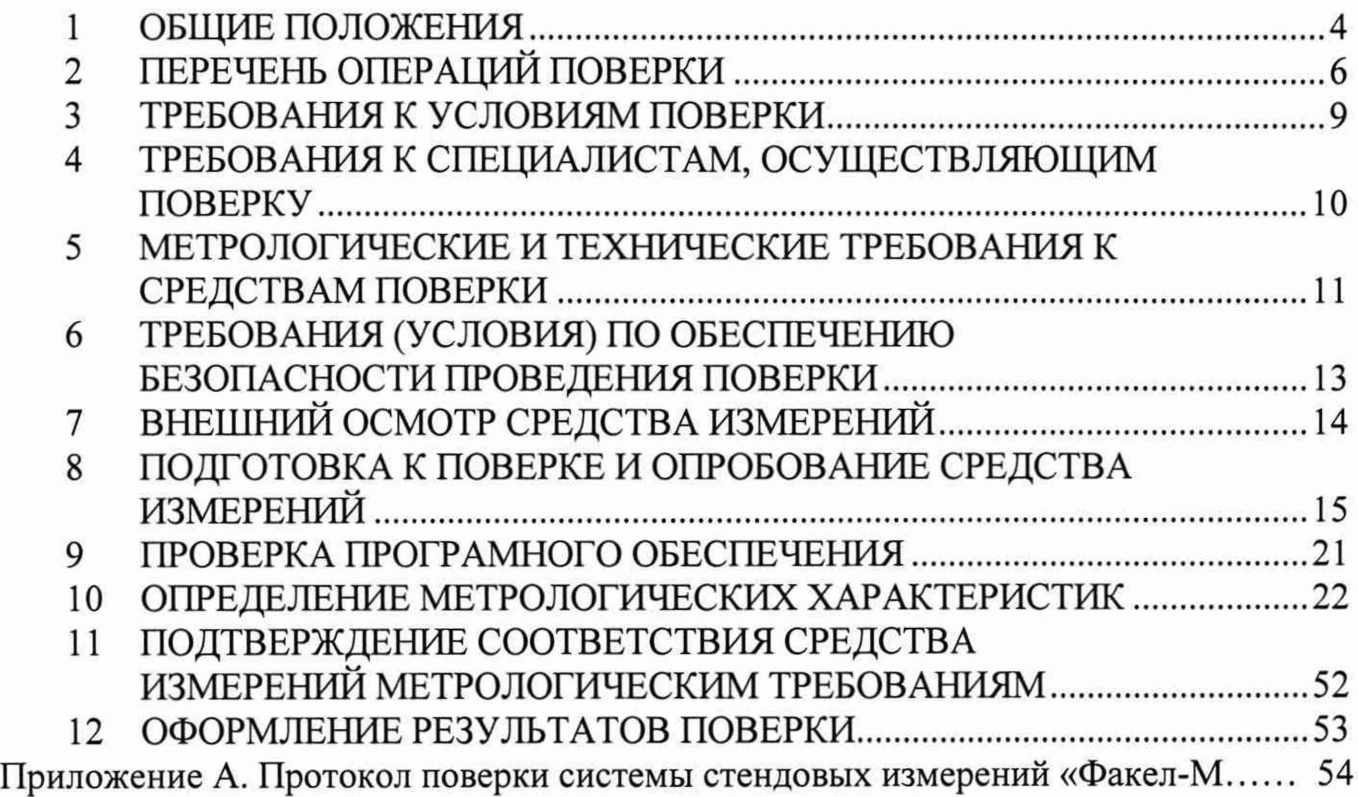

### ПРИНЯТЫЕ СОКРАЩЕНИЯ И УСЛОВНЫЕ ОБОЗНАЧЕНИЯ

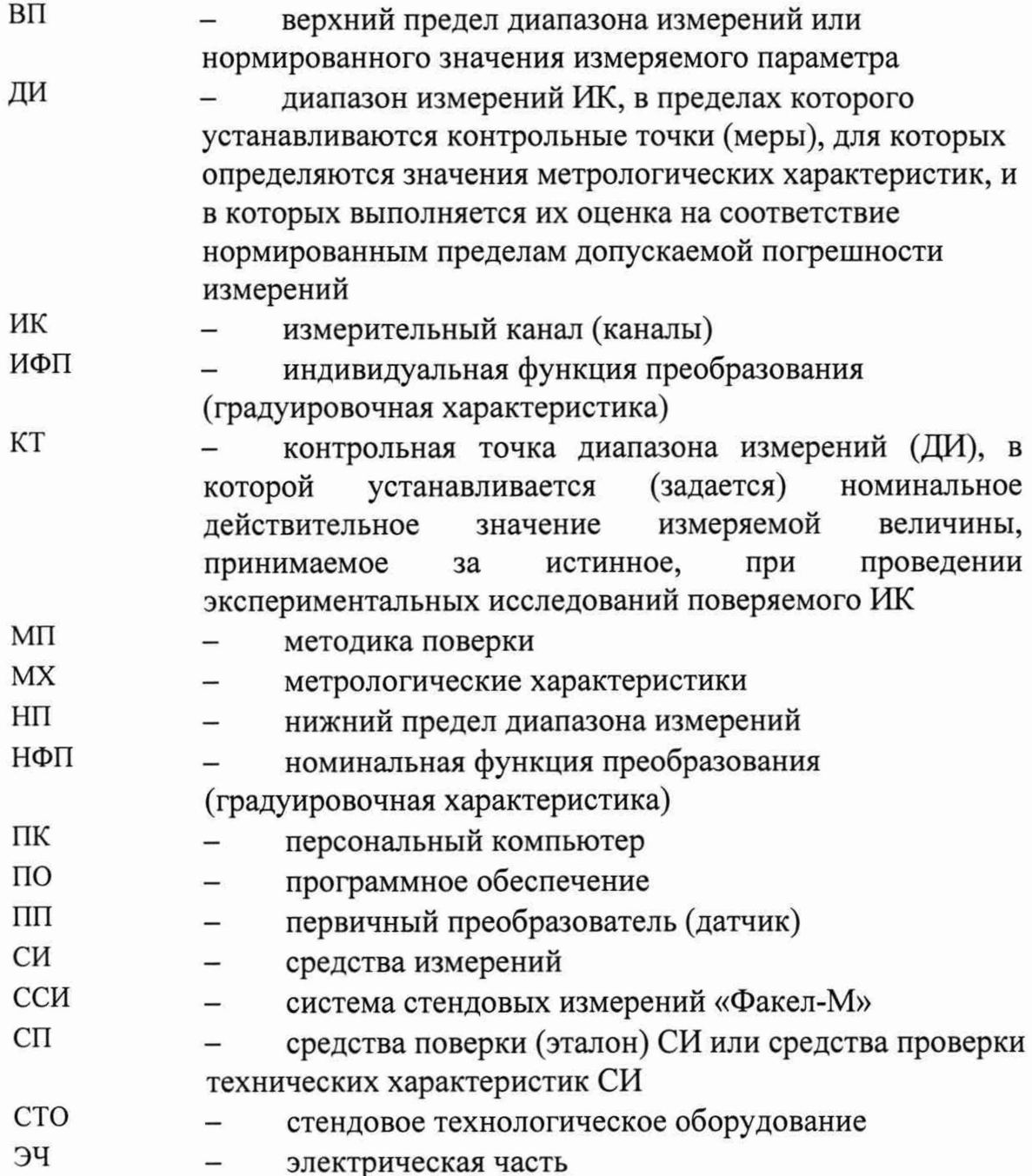

### **1 ОБЩИЕ ПОЛОЖЕНИЯ**

1.1 Настоящая методика поверки (МП) разработана в соответствии с Приказом Минпромторга №2907 от 28.08.2020 г. и устанавливает порядок, методы и средства проведения первичной и периодических поверок измерительных каналов (ИК) системы стендовых измерений (далее по тексту - ССИ), предназначенной для измерений параметров технологических процессов стендовых испытаний изделий на стенде №1 производства испытательнозаправочный комплекс Акционерного общества «Красноярский машиностроительный завод» (АО «Красмаш»).

1.2 ССИ включает в себя 15 типов ИК, предназначенных для измерений в различных диапазонах следующих физических величин:

ИК измерений физических величин, состоящих из первичного преобразователя измеряемой величины в электрические параметры и последующих измерений этих электрических параметров. К этой относятся:

ИК давления избыточного жидких и газообразных сред, измеряемого преобразователями с выходом «токовая петля»;

ИК давления избыточного жидких и газообразных сред, измеряемого преобразователями с частотным выходом ВТ 1201;

ИК температуры жидких сред, измеряемой термопреобразователями сопротивления;

- ИК температуры жидких сред, измеряемой термопарами;

- ИК расхода объемного;
- ИК силы от тяги;

- ИК относительного сопротивления;

ИК заряда первичных преобразователей пьезоэлектрического типа;  $\equiv$ 

ИК измерений физических величин, состоящих только из канала измерений электрических параметров. К этой группе относятся:

- ИК напряжения постоянного тока;

- ИК частоты периодических сигналов;

- ИК интервалов времени.

- ИК частоты периодических сигналов, соответствующей частоте вращения;

ИК сопротивления постоянному току, соответствующего значениям температуры жидких сред в диапазоне преобразований термопреобразователей сопротивления;

ИК напряжения постоянного тока, соответствующего значениям температуры жидких сред в диапазоне преобразований термопар;

ИК силы постоянного тока, соответствующей значениям давления избыточного жидких и газообразных сред.

1.3 Настоящая МП устанавливает два способа определения МХ ИК ССИ - комплектно и поэлементно. При поэлементной поверке МХ ИК определяются и оцениваются по двум измерительным компонентам - ПП и ЭЧ ИΚ.

1.4 ИК, поверяемый комплектным способом, при замене в его составе по любым основаниям в интервале между поверками измерительного(ых) компонента(ов), включая ПП, подлежит внеочередной поверке в соответствии с данной МП.

Измерительные компоненты в составе ИК, поверяемого комплектным способом, отдельной поверке не подлежат и поверяются только в составе всего ИΚ.

Для ИК, поверяемых поэлементно, при замене в интервале между периодическими поверками любого из измерительных компонентов, остальные компоненты внеочередной поверке не подлежат. Если под измерительным компонентом подразумевается ЭЧ ИК, то в случае замены в её составе любого значимого элемента/компонента внеочередной метрологически поверке подлежит вся ЭЧИК.

При замене многоканального (входящего в состав двух и более ИК) измерительного компонента внеочередной поверке подлежат все ИК (или все ЭЧИК), в состав которых входит данный измерительный компонент.

Внеочередная поверка одного или нескольких ИК не отменяет их очередную периодическую поверку.

1.5 Первичная поверка ССИ выполняется в полном объёме ИК. Периодическую поверку допускается выполнять частично, только для ИК, соответствующих текущей или предстоящей программе измерений параметров изделия.

1.6 Поверка ИК по настоящей МП может быть выполнена на договорной основе сторонней организацией, аккредитованной в установленном порядке на право проведения поверки СИ.

1.7 Обеспечена прослеживаемость ИК ССИ к государственному первичному эталону единицы электрического напряжения ГЭТ 13-2001, к государственному первичному эталону единицы силы электрического тока ГЭТ 4-91, к государственному первичному эталону единиц времени, частоты и национальной шкалы времени ГЭТ 1-2018, к государственному первичному эталону единицы электрического сопротивления ГЭТ 14-91, к эталонным установкам ЭУ-10 и ЭУ-100 из состава государственного первичного эталона единицы силы, к государственным первичным эталонам единицы температуры ГПЭ-II, к государственному первичному эталону единицы ГПЭ-І И избыточного давления ГЭТ 23-2010, государственному первичному эталону электрической емкости ГЭТ 107-2019, государственному первичному специальному эталону единицы электрического напряжения в диапазоне частот  $3 \cdot 10^{-1}$  -  $2 \cdot 10^{9}$   $\Gamma$ H  $\Gamma$   $\Im$  T 27-2009.

5

## **2 ПЕРЕЧЕНЬ ОПЕРАЦИЙ ПОВЕРКИ**

2.1 Перечень операций, которые должны проводиться при поверке системы, приведен в **Ошибка! Источник ссылки не найден..**

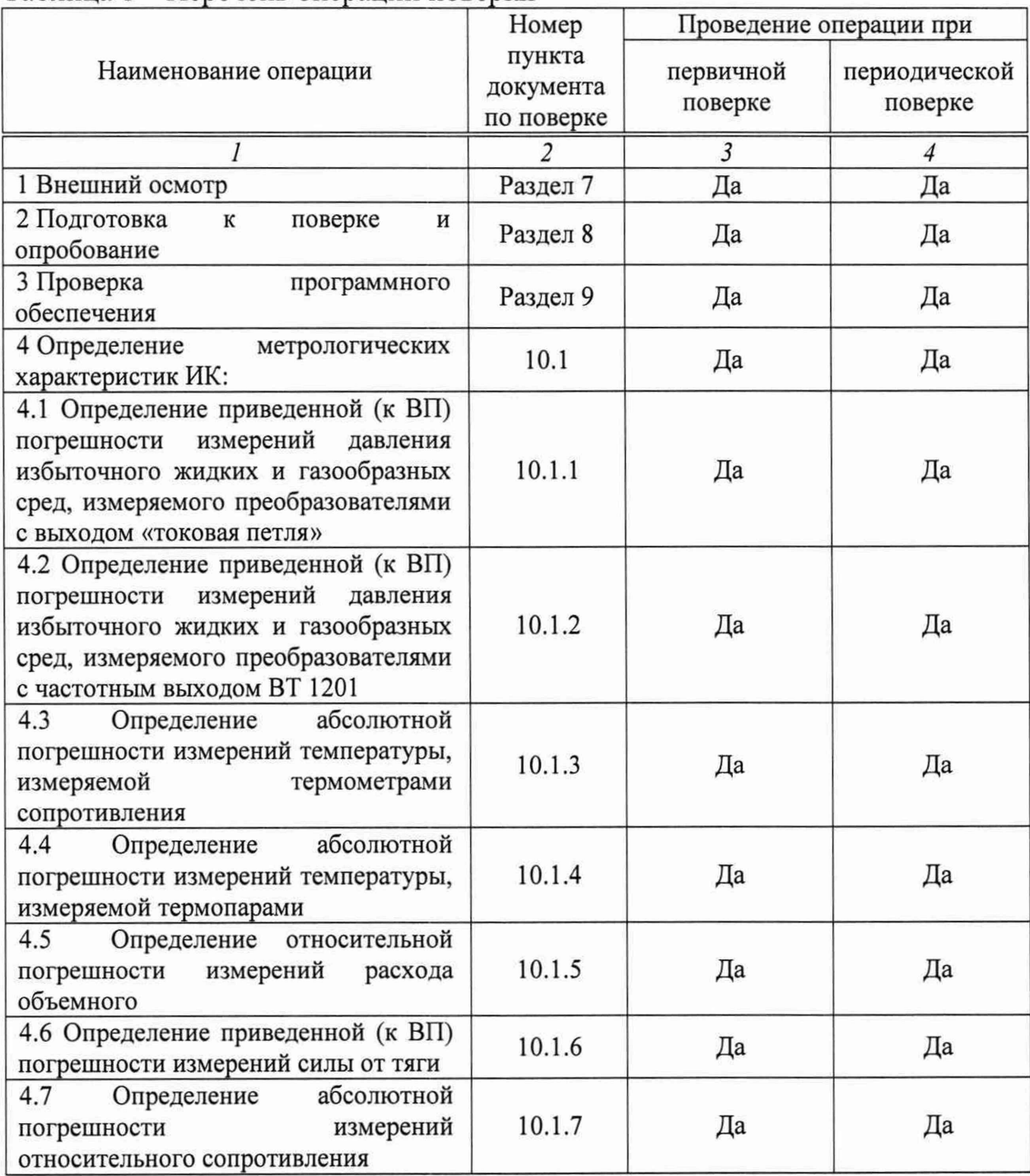

#### Таблица 1 - Перечень операций поверки

*Продолжение таблицы 1*

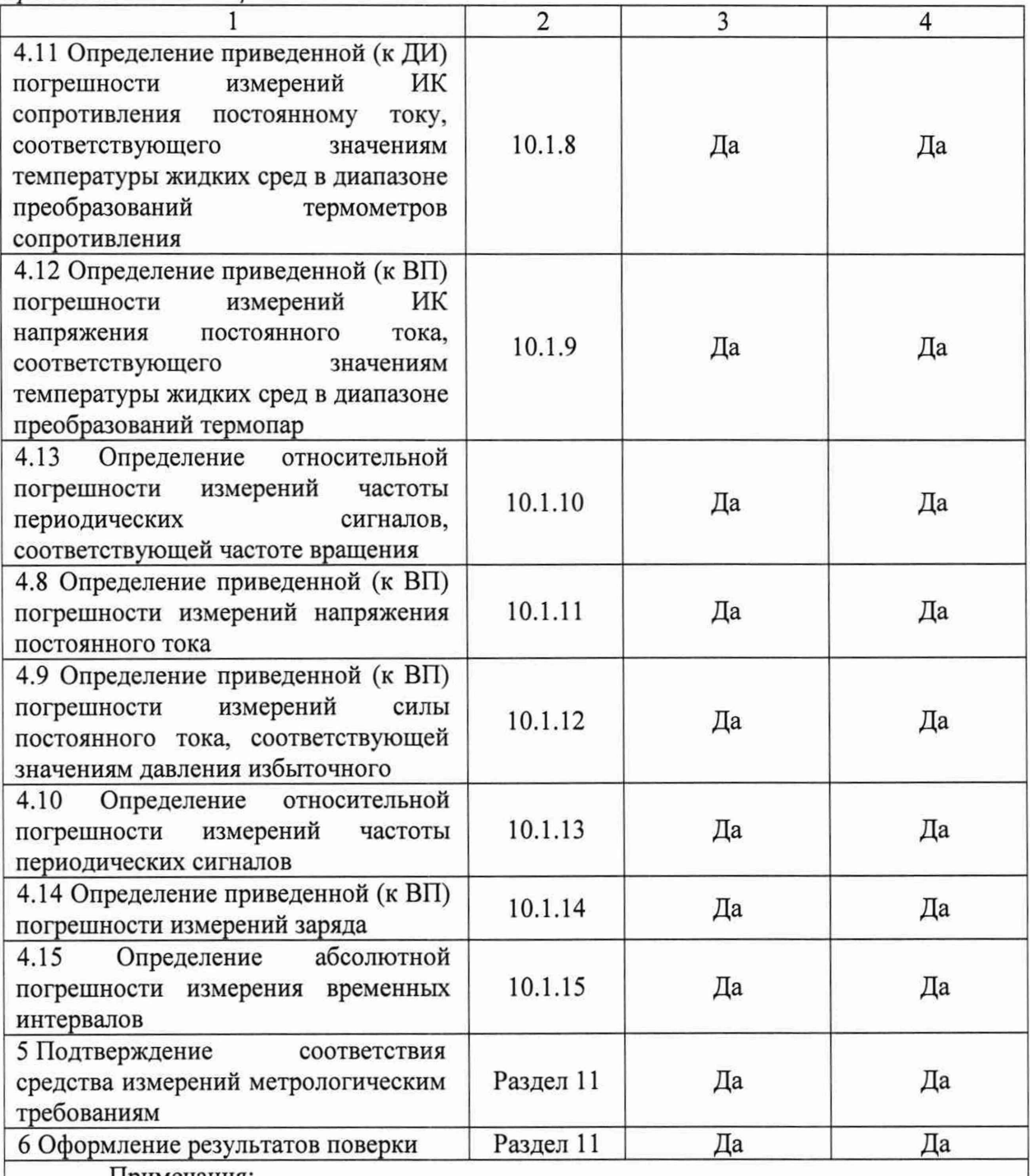

Примечания:

1 Допускается сокращенная поверка ССИ, в соответствии с требованиями программ испытаний изделий, для измерительного контроля параметров которых она предназначена;

2 Допускается независимая поверка каждого ИК, в том числе после ремонта (в объеме первичной), с обязательным указанием об этом в свидетельстве о поверке ССИ

**2.2 Операции и последовательность выполнения работ для ИК, поверяемых комплектным способом.**

**2.2.1 Поверку ИК, поверяемого комплектным способом, в целом выполнять в следующей последовательности:**

- **внешний осмотр ИК;**
- **подготовка системы и ПО к поверке;**
- **проверка работоспособности (опробование) ИК;**
- **экспериментальные исследования (сбор данных) ИК;**
- **определение MX ИК.**

**Для ИК с НФП определяется максимальная погрешность и ее составляющие. Для ИК с ИФП определяется максимальная погрешность и ее составляющие и, при необходимости, новая градуировочная характеристика,**

**2.3 Операции и последовательность выполнения работ для РЖ, поверяемых поэлементным способом.**

**2.3.1 Поверку ИК, поверяемого поэлементным способом (включая ИК, с преобразователями, имеющими цифровой выход), выполнять в следующей последовательности:**

**- внешний осмотр ИК;**

**- проверка наличия актуальных сведений о поверке в Федеральном информационном Фонде по обеспечению единства измерений (ФИФ) или действующего свидетельства о поверке для каждого измерительного компонента. Работы по поверке (подготовка, проверка работоспособности, экспериментальные исследования) электрической части поверяемого РЖ выполнять как для электрической части ИК при поверке ИК комплектным способом;**

**- оценка максимальной погрешности РЖ по MX измерительных компонентов;**

**- монтаж измерительных компонентов и проверка работоспособности РЖ.**

#### 3 **ТРЕБОВАНИЯ К УСЛОВИЯМ ПОВЕРКИ**

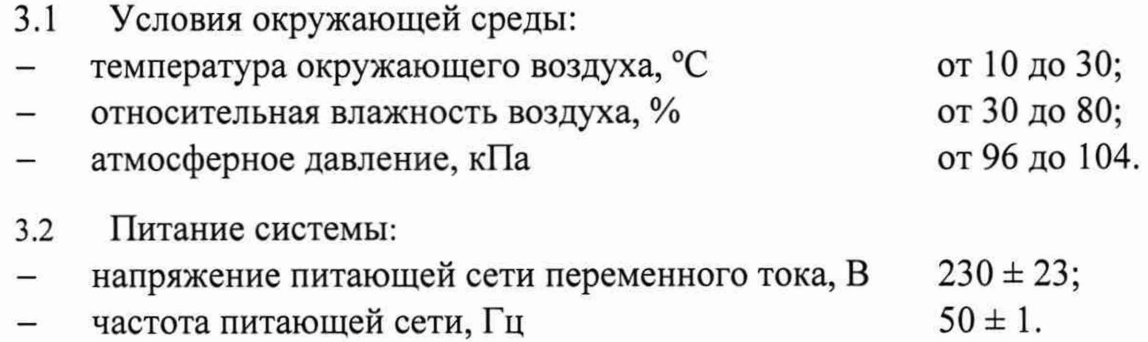

Примечание - При выполнении поверки ИК системы условия окружающей среды для СП должны соответствовать требованиям, указанным в руководствах на их эксплуатацию.

**4 ТРЕБОВАНИЯ К СПЕЦИАЛИСТАМ, ОСУЩЕСТВЛЯЮЩИМ ПОВЕРКУ**

**4.1 К поверке допускаются лица, изучившие руководство по эксплуатации (РЭ) на систему и входящие в её состав аппаратные и программные средства, знающие принцип действия используемых средств измерений и прошедшие инструктаж по технике безопасности (первичный и на рабочем месте) в установленном в организации порядке.**

**4.2 К поверке допускаются лица, освоившие работу с используемыми средствами поверки, изучившие настоящую методику и имеющие достаточную квалификацию.**

**4.3 Лица, участвующие в поверке системы, должны проходить обучение и аттестацию по технике безопасности и производственной санитарии при работе в условиях её размещения.**

### **5 МЕТРОЛОГИЧЕСКИЕ И ТЕХНИЧЕСКИЕ ТРЕБОВАНИЯ К СРЕДСТВАМ ПОВЕРКИ**

**5.1 При проведении поверки использовать средства измерений и вспомогательное оборудование, приведенные в Таблица 2.**

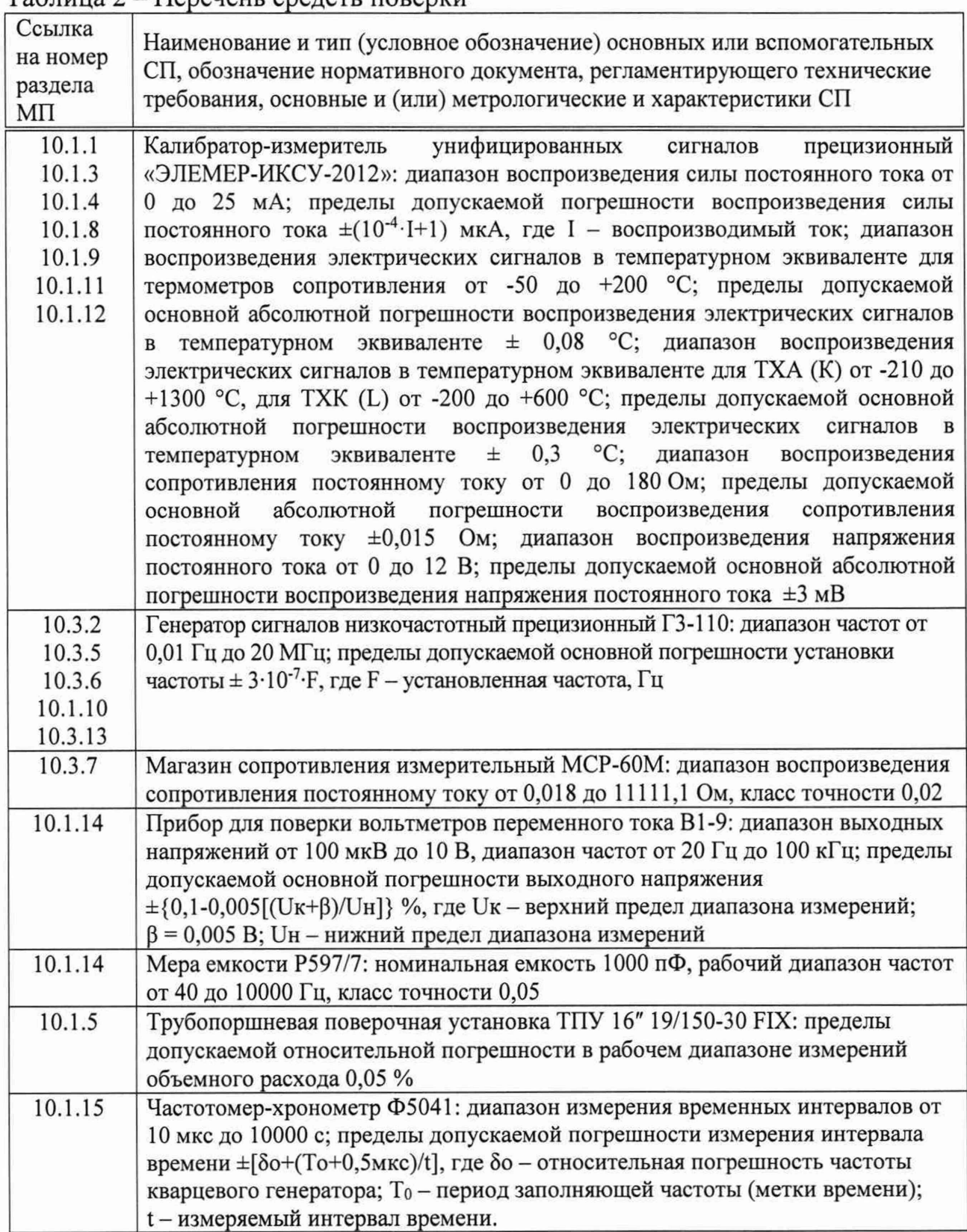

**5.2 Используемые при проведении поверки рабочие эталоны должны быть аттестованы, а средства измерений, используемые в качестве эталонов единиц величин, поверены в соответствии с требованиями Приказа Минпромторга №2510 от 31.07.2020 г., сведения об аттестации (поверке) должны быть внесены в Федеральный информационный фонд по обеспечению единства измерений.**

**5.3 Рабочие эталоны (СИ) должны быть внесены в рабочее помещение не менее чем за 12 часов до начала проведения поверки.**

**5.4 Допускается применение других средств поверки обеспечивающих необходимую точность измерений в соответствии с данной методикой.**

**5.5 Средства поверки должны быть внесены в рабочее помещение не менее чем за 12 часов до начала поверки.**

### **6 ТРЕБОВАНИЯ (УСЛОВИЯ) ПО ОБЕСПЕЧЕНИЮ БЕЗОПАСНОСТИ ПРОВЕДЕНИЯ ПОВЕРКИ**

**6.1 При проведении поверки необходимо соблюдать требования техники безопасности, предусмотренные «Правилами технической эксплуатации электроустановок потребителей» и «ПОТ Р М-016-2001. РД 153- 34.0-03.150-00. Межотраслевыми Правилами по охране труда (Правила безопасности) при эксплуатации электроустановок», ГОСТ 12.2.007.0-75, ГОСТ Р 12.1.019-2009, ГОСТ 12.2.091-2002 и требования безопасности, указанные в технической документации на применяемые эталоны и вспомогательное оборудование. Любые подключения приборов проводить только при отключенном напряжении питания системы.**

**6.2 Кроме того, необходимо соблюдать следующие требования:**

**- к работе по выполнению поверки (калибровки) допускаются лица не моложе 18 лет, прошедшие аттестацию по технике безопасности и промышленной санитарии, ознакомленные с эксплуатационной документацией на систему, с инструкцией по эксплуатации электрооборудования стенда и с настоящей методикой;**

**- электрооборудование стенда, а также электроизмерительные приборы, используемые в качестве средств поверки, должны быть заземлены, блоки питания должны иметь предохранители номинальной величины;**

**- работы по выполнению поверки системы должны проводиться по согласованию с лицами, ответственными за эксплуатацию испытательного стенда.**

### **7 ВНЕШНИЙ ОСМОТР СРЕДСТВА ИЗМЕРЕНИЙ**

**7.1 При выполнении внешнего осмотра должно быть установлено соответствие поверяемого ИК следующим требованиям:**

**- комплектность ИК должна соответствовать формуляру;**

**- маркировка ИК должна соответствовать требованиям эксплуатационной документации;**

**измерительные, вспомогательные и соединительные компоненты (кабельные разъемы, клеммные колодки и т. д.) ИК системы не должны иметь визуально определяемых внешних повреждений и должны быть надежно соединены и закреплены;**

**- соединительные линии (кабели, провода) не должны иметь повреждений изоляции и экранирования и должны быть надежно соединены с разъемами и клеммами;**

**- экранирование кабелей и проводов должно быть соединено между собой и с заземляющим контуром в соответствии с электрическими схемами.**

**7.2 Результаты внешнего осмотра считать удовлетворительными, если выполняются условия, изложенные в пункте 7.1. В противном случае поверка не проводится до устранения выявленных недостатков.**

**8 ПОДГОТОВКА К ПОВЕРКЕ И ОПРОБОВАНИЕ СРЕДСТВА ИЗМЕРЕНИЙ**

**8.1 При проведении поверки должны быть соблюдены следующие условия:**

**- проведена подготовка ССИ к работе. Порядок подготовки ИК описан в Руководстве по эксплуатации РЭ.**

**- поверка производится с применением функции «Проверка» программы «Recorder». Интерфейс программы не требует специальных навыков поверителя (требуется лишь задать количество контрольных точек и значения сигналов в этих точках, а затем следовать указаниям программы). По окончании поверки формируется файл отчета в виде протокола поверки в формате документа .rtf. Форма протокола поверки приведена в Приложении Б.**

**8.2 Запустить программу управления комплексами MIC «Recorder». Появится основное окно программы, показанное на рисунке 1.**

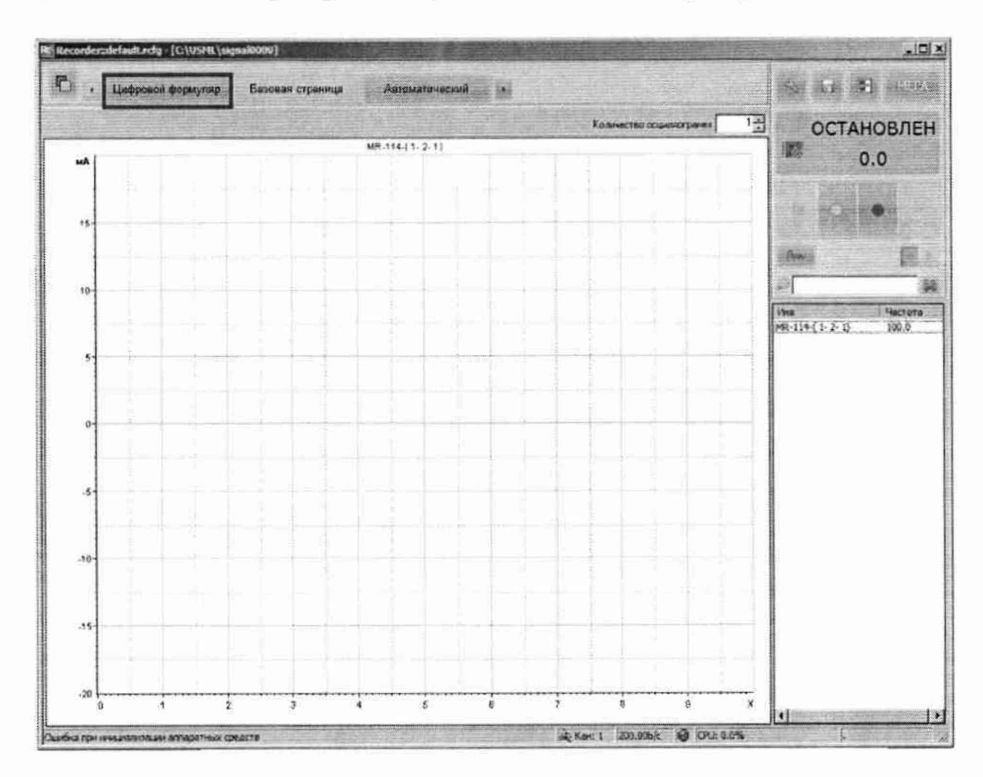

**Рисунок 1 - Основное окно программы**

Нажать на кнопку «Цифровой формуляр», выделенную на 8.3 рисунке 1. Откроется окно цифровых формуляров, показанное на рисунке 2.

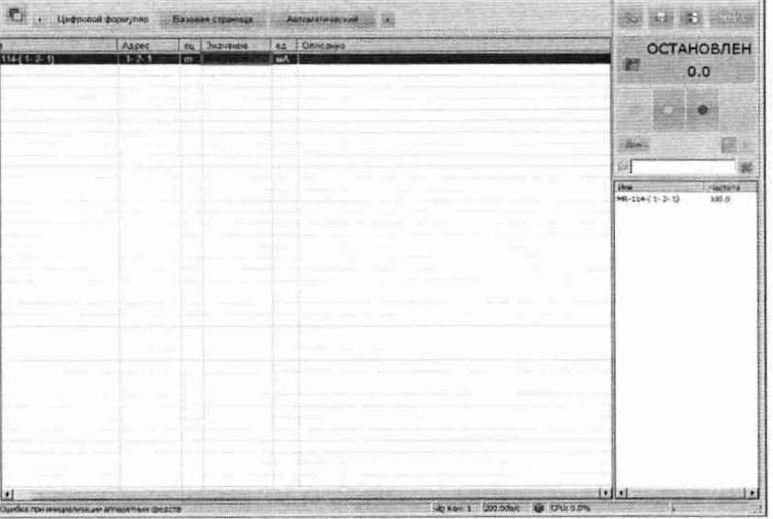

Рисунок 2 - Окно программы «Цифровой формуляр»

8.4 Настроить программу управления комплексами MIC «Recorder», для чего выполнить следующие операции:

выделить в окне «Цифровой формуляр» ИК, подлежащий поверке; 

открыть диалоговое окно «Свойства»; -

открывшемся диалоговом окне «Настройка канала...»,  $\mathbf B$ представленном на рисунке 3, в разделе «Канальная ГХ» нажать кнопку «Калибровка канала»;

в открывшемся диалоговом окне «Выбор типа градуировки...», представленном на рисунке 4Рисунок 4, выбрать в разделе «Произвести..», «поверку», «стандартная», нажать кнопку «Далее»;

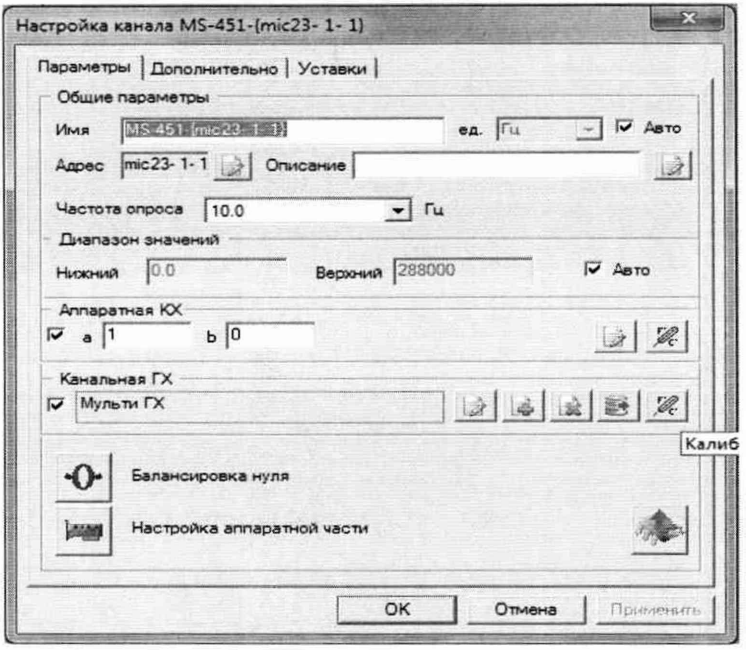

Рисунок 3 – Вид диалогового окна «Настройка канала...»

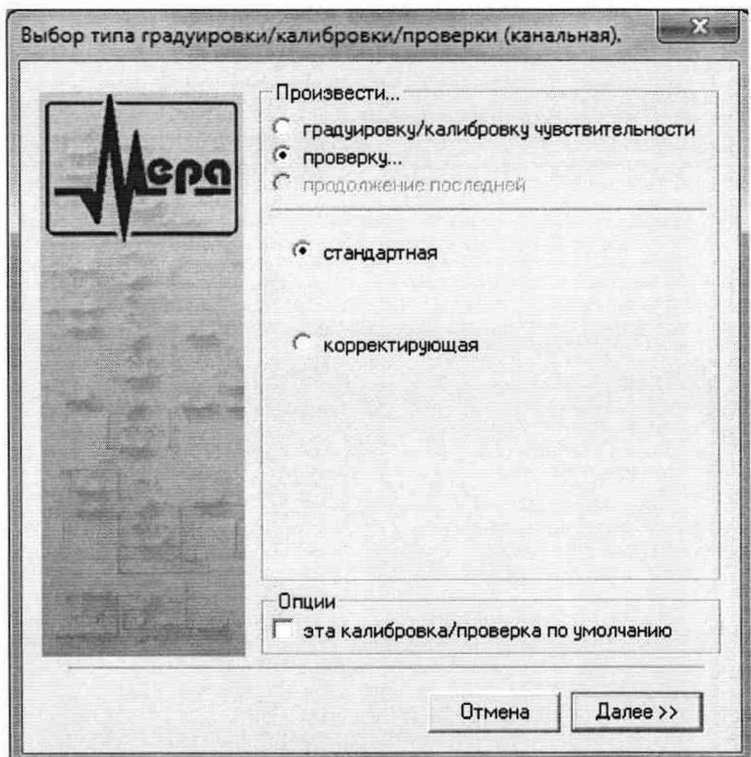

Рисунок 4 - Вид диалогового окна «Выбор типа градуировки/калибровки/поверки (канальная)»

поверки (канальная)», диалоговом «Параметры окне  $\, {\bf B}$ представленном на рисунке 5Рисунок 5, установить следующие значения:

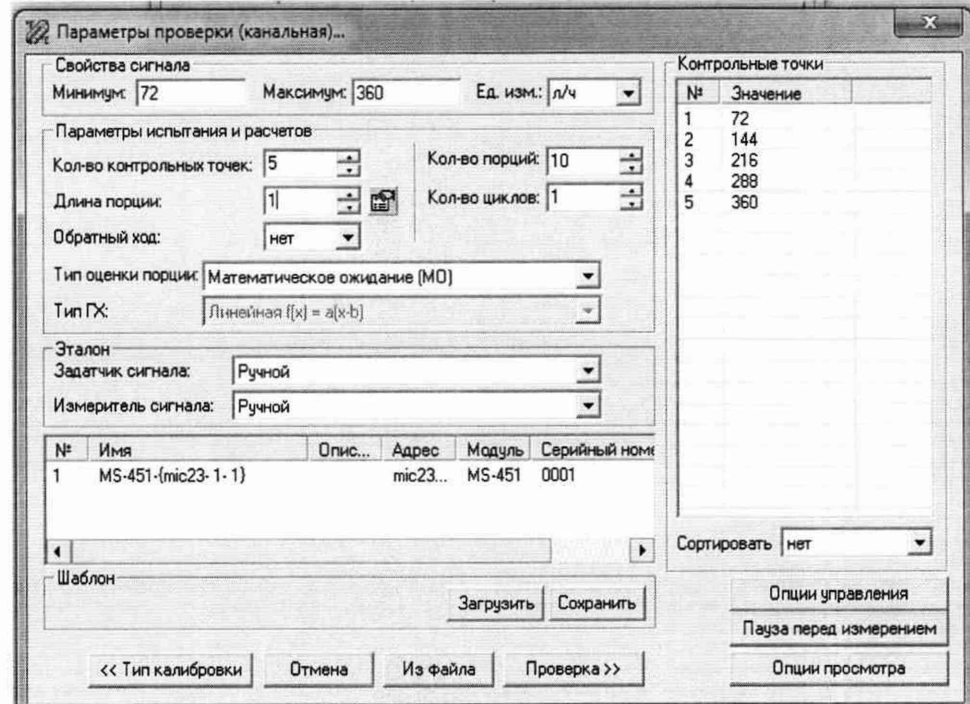

Рисунок 5 - Вид диалогового окна «Параметры поверки (канальная)»

в разделе «Свойства сигнала» в поле «Минимум» - значение нижнего предела диапазона измерений, в поле «Максимум» - значение **верхнего предела диапазона измерений, в поле «Ед. изм» - единицы измерений поверяемого ИК;**

**- в разделе «Параметры поверки (канальная)» в поле «Количество контрольных точек» - выбранное количество точек: 5 или 6, в поле «Длина порции» - число, соответствующее «Количеству точек усреднения» (диалоговое окно «Настройка канала...» во вкладке «Дополнительно»), в поле «Количество порций» - заданное количество порций - 5, в поле «Количество циклов» - 1, в поле «Обратный ход» - нет, в поле «Тип оценки порции» математическое ожидание;**

**- в разделе «Эталон» в поле «Задатчик сигнала» - ручной, в поле «Измеритель сигнала» - ручной;**

**- поле «Контрольные точки» заполняется автоматически с равномерным распределением контрольных точек по диапазону измерений, включая начало и конец диапазона, но в случае необходимости значения контрольных точек следует отредактировать. Для запуска процесса поверки необходимо нажать кнопку «Поверка»;**

**- Из диалогового окна «Настройка завершена», вид которого представлен на рисунке 6, нажав кнопку «Поверка», выйти в диалоговое окно «Измерение», вид которого представлен на рисунке 7Рисунок 5;**

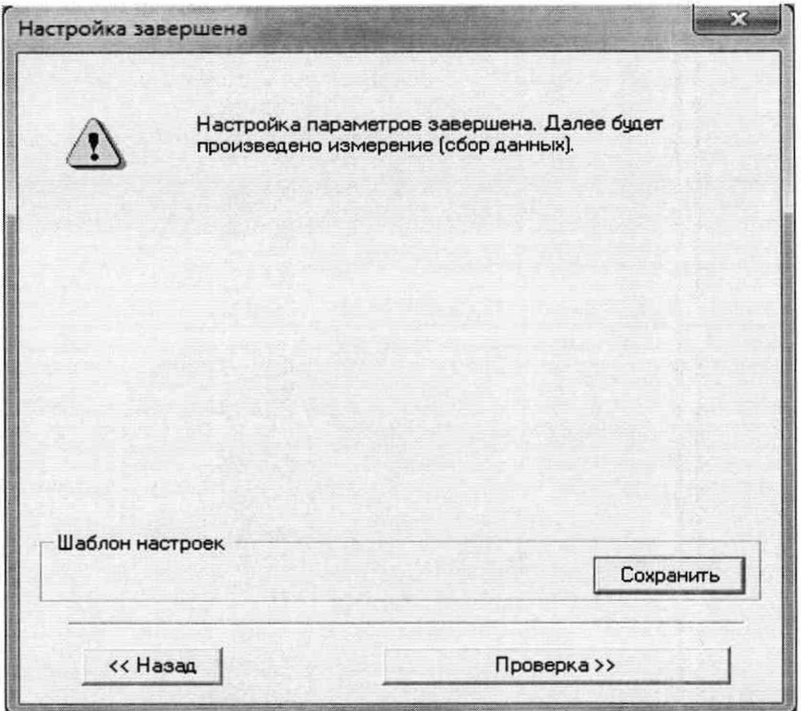

**Рисунок 6 - Вид диалогового окна «Настройка завершена»**

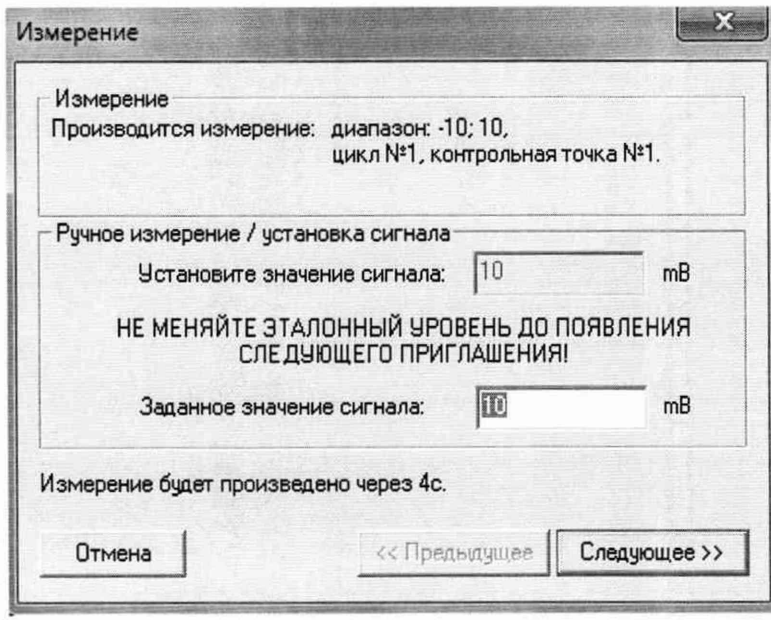

**Рисунок 7 - Вид диалогового окна «Измерение»**

8.5 Измерение заданного сигнала выполняется при нажатии кнопки «Следующее». После измерений последней контрольной точки в диалоговом окне «Измерение завершено» нажать кнопку «Расчет», выйти в диалоговое окно «Обработка и просмотр измеренных данных» и, работая в диалоговом режиме, сформировать протокол поверки, внося данные в окно «Настройка параметров протокола», показанное на рисунке 8 .Для расчета приведенной к верхнему пределу диапазона измерений погрешности, поставить отметку напротив пункта «Приведенная погрешность» и на вкладке «Диапазон» выбрать пункт «Диапазон измерений». После сохранения и просмотра протокола поверки завершить поверку и с помощью кнопки «ОК» выйти из диалогового окна «Настройка канала».

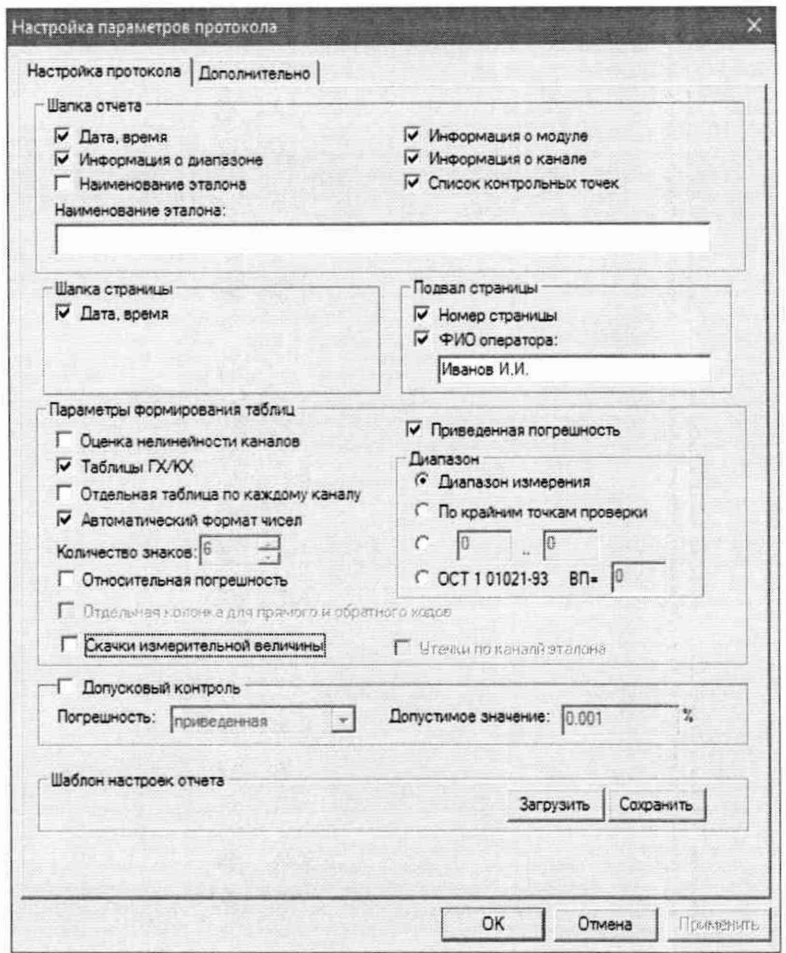

Рисунок 8 - Окно «Настройка параметров протокола»

8.6 Протокол обработки результатов измерений формируется в виде файла и (или) выводится на печать принтером. Форма протокола приведена в Приложении Б.

#### 9 ПРОВЕРКА ПРОГРАМНОГО ОБЕСПЕЧЕНИЯ

9.1 Для проверки наименования и версии метрологически значимого ПО выполнить следующие операции:

запустить программу управления комплексами MIC «Recorder»:

в открывшемся главном окне программы щелчком правой кнопки «мыши» по пиктограмме в левом верхнем углу открыть контекстное меню «О программе»;

щелчком левой кнопки «мыши» открыть информационное окно программы.

убедиться в соответствии характеристик в информационном окне программы Recorder, представленном на Рисунок, характеристикам программного обеспечения, приведенным ниже:

наименование - «MERA Recorder»;

- идентификационное наименование scales.dll;
- номер версии  $-1.0.0.8$ ;  $\overline{\phantom{0}}$
- цифровой идентификатор 24СВС163. ÷

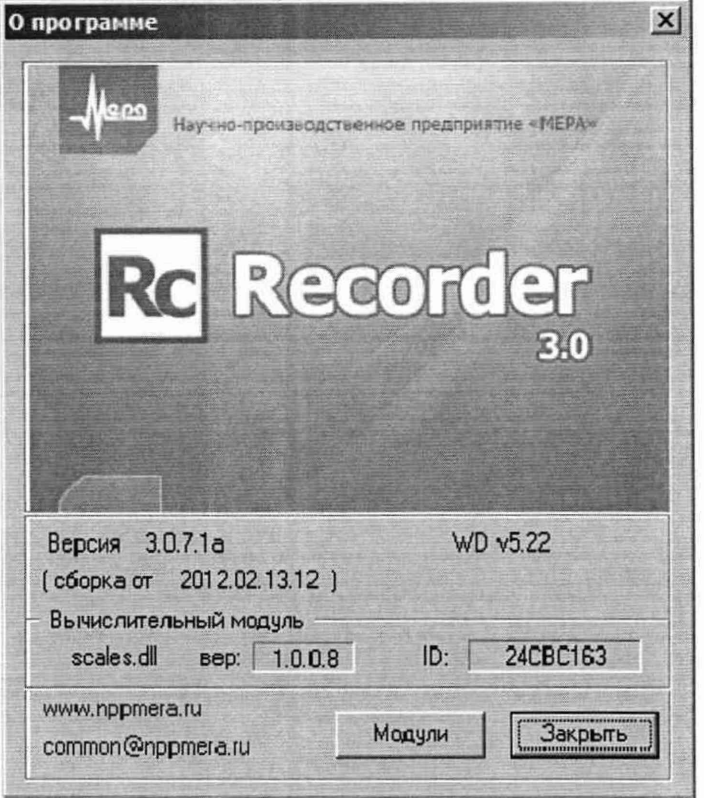

Рисунок 9 - Вид информационного окна программы «Recorder»

**10 ОПРЕДЕЛЕНИЕ МЕТРОЛОГИЧЕСКИХ ХАРАКТЕРИСТИК**

**10.1 Поверку в зависимости от типа ИК проводить комплектным или поэлементным методом.**

**10.1.1 Определение приведенной (к ВП) погрешности измерений давления избыточного жидких и газообразных сред, измеряемого преобразователями с выходом «токовая петля»**

**Поверку каждого ИК выполнить в 3 этапа поэлементным способом:**

**- 1 этап - контроль (оценка) состояния и MX ПП;**

**- 2 этап - поверку электрической части ИК с целью определения диапазона измерений и MX (индивидуальной функции преобразования и погрешности измерений);**

**- 3 этап - определение и оценка максимальной погрешности ИК.**

**Для контроля (оценки) ПП отсоединить его от электрической части ИК. Проверить внешний вид, наличие пломб и маркировку. ПП не должен иметь видимых внешних повреждений, опломбирование выполнено согласно сборочному чертежу, маркировка типа и номера ПП - согласно паспорту.**

**10.1.1.1 Проверить наличие актуальных сведений о поверке в ФИФ или действующего свидетельства о поверке (первичной или периодической). Свидетельство о поверке должно быть действующим, значение погрешности ПП, указанное в свидетельстве, должно находиться в допускаемых пределах.**

**Примечание - В случае, если в свидетельстве о поверке не указано значение экспериментально определенной погрешности, а приведено слово «Соответствует», воспользоваться паспортными данными ПП или данными из «Описания типа» ПП. Данное примечание распространяется на все ПП.**

 $10.1.1.2$  Поверку электрической части ИК измерений давления избыточного жидких и газообразных сред, измеряемого преобразователями с выходом «токовая петля», выполнить в следующей последовательности.

10.1.1.3 Собрать схему поверки в соответствии с рисунком 10, для чего на вход электрической части ИК, вместо ПП, подключить калибраторизмеритель ЭЛЕМЕР-ИКСУ-2012. Включить питание ССИ и загрузить операционную систему Windows. Запустить программу «Recorder» и для всех ИК избыточного давления жидких и газообразных сред установить значения в соответствии с Таблицей 3.

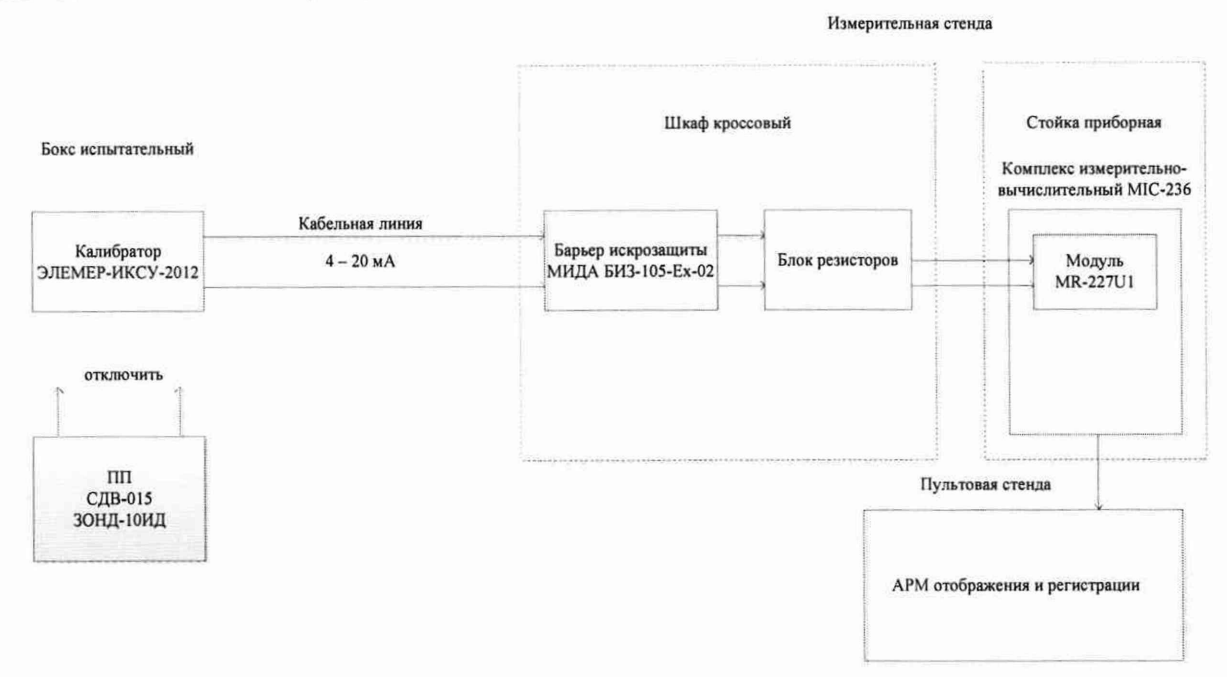

Рисунок 10 - Схема поверки ИК избыточного давления жидких и газообразных сред, измеряемого преобразователями с выходом «токовая петля»

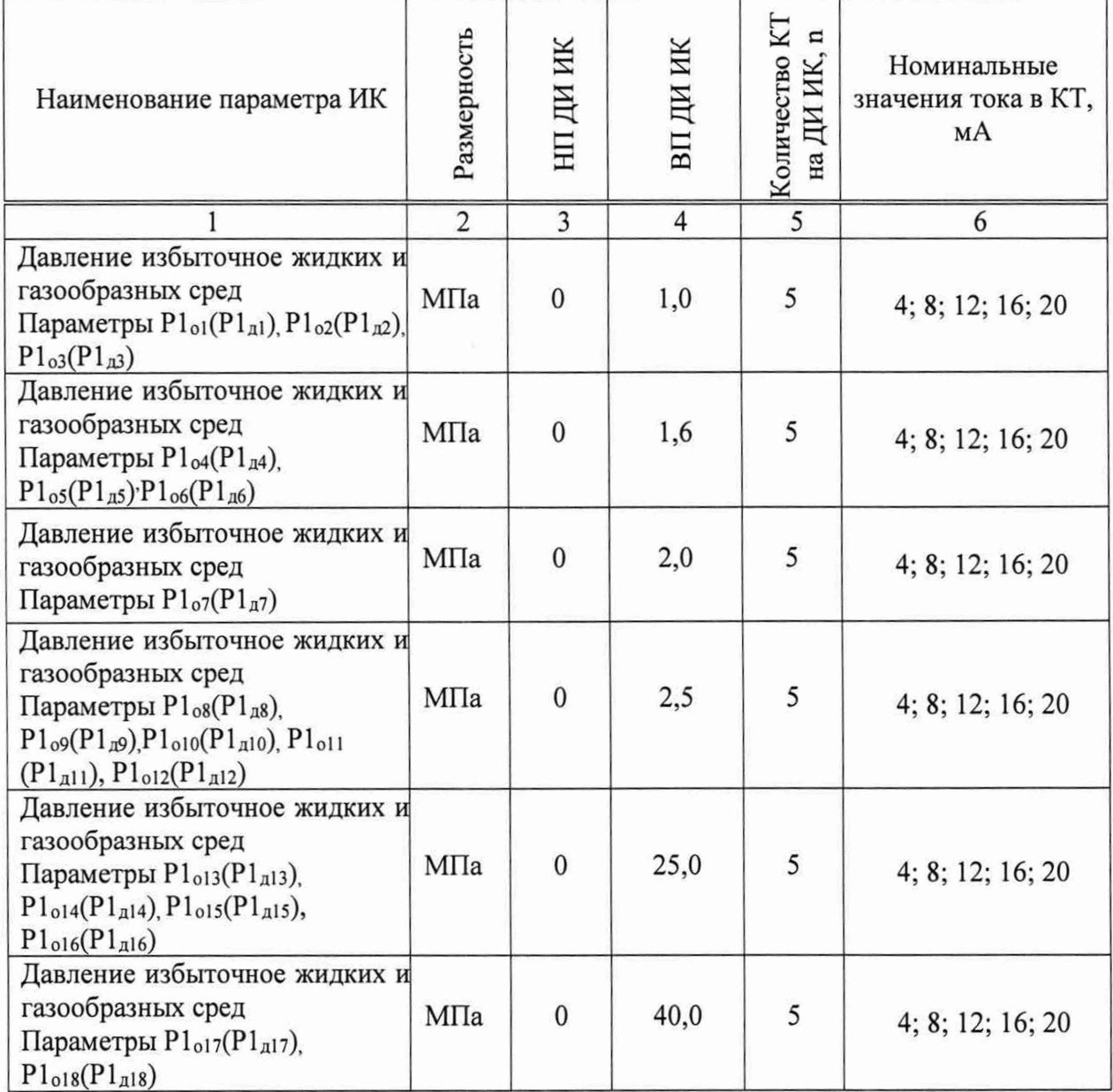

#### Таблица 3 – Контрольные точки измерений давления

10.1.1.4 Используя программу «Recorder», поочередно для всех ИК избыточного давления жидких и газообразных сред, провести работы по сбору данных для определения максимальной погрешности измерений. Номинальные значения тока в КТ исследуемого ДИ ИК устанавливать с помощью калибратора в единицах измерений постоянного тока, мА, в соответствии с Таблицей 3.

10.1.1.5 После завершения сбора данных для каждого ИК с помощью программы «Recorder» в автоматическом или расчетном режиме определить максимальную приведенную (к ВП) погрешность измерений по формулам (1) и  $(4).$ 

10.1.1.6 Результаты поверки ИК избыточного давления жидких и газообразных сред считать положительными, если суммарное с ПП максимальное значение погрешности находится в допускаемых пределах:  $\pm 0.5 \%$ .

В противном случае система бракуется и направляется в ремонт.

**10.1.2 Определение приведенной (к ВП) погрешности измерений давления избыточного жидких и газообразных сред, измеряемого преобразователями с частотным выходом ВТ 1201**

**Поверку каждого ИК выполнить в 3 этапа поэлементным способом:**

**- 1 этап - контроль (оценка) состояния и MX ПП;**

**- 2 этап - поверка электрической части ИК с целью определения диапазона измерений и MX (индивидуальной функции преобразования и погрешности измерений);**

**- 3 этап - определение и оценка максимальной погрешности ИК.**

**Для контроля (оценки) ПП отсоединить его от электрической части РЖ. Проверить внешний вид, наличие пломб и маркировку. ПП не должен иметь видимых внешних повреждений, опломбирование выполнено согласно сборочному чертежу, маркировка типа и номера ПП - согласно паспорту.**

**10.1.2.1 Проверить наличие актуальных сведений о поверке в ФИФ или действующего свидетельства о поверке (первичной или периодической). Свидетельство о поверке должно быть действующим, значение погрешности ПП, указанное в свидетельстве, должно находиться в допускаемых пределах.**

**10.1.2.2 Поверку электрической части ИК измерений давления избыточного жидких и газообразных сред, измеряемого преобразователями с частотным выходом ВТ 1201, выполнить в следующей последовательности.**

**10.1.2.3 Собрать схему поверки в соответствии с рисунком 11, для чего на вход электрической части ИК, вместо ПП, подключить генератор низкочастотный прецизионный ГЗ-110. Включить питание ССИ и загрузить операционную систему Windows. Запустить программу «Recorder» и для всех ИК избыточного давления жидких и газообразных сред установить значения в соответствии с Таблицей 4**

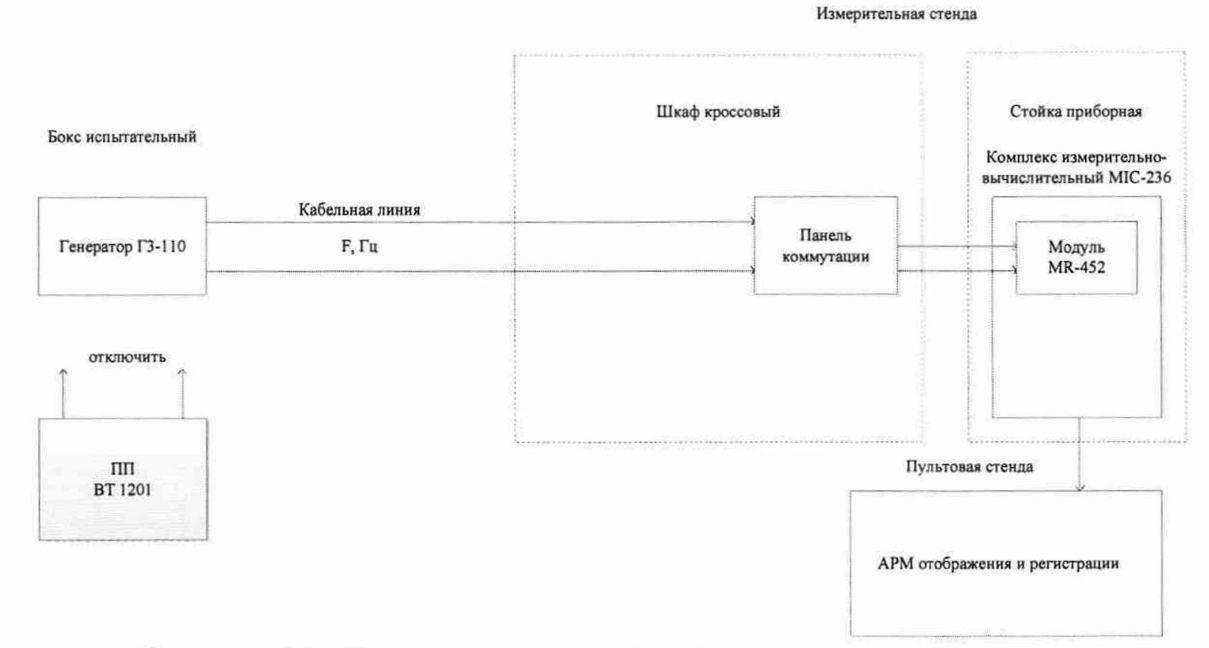

**Рисунок 11 - Схема поверки РЖ избыточного давления жидких и газообразных сред, измеряемого преобразователями с частотным выходом ВТ-1201**

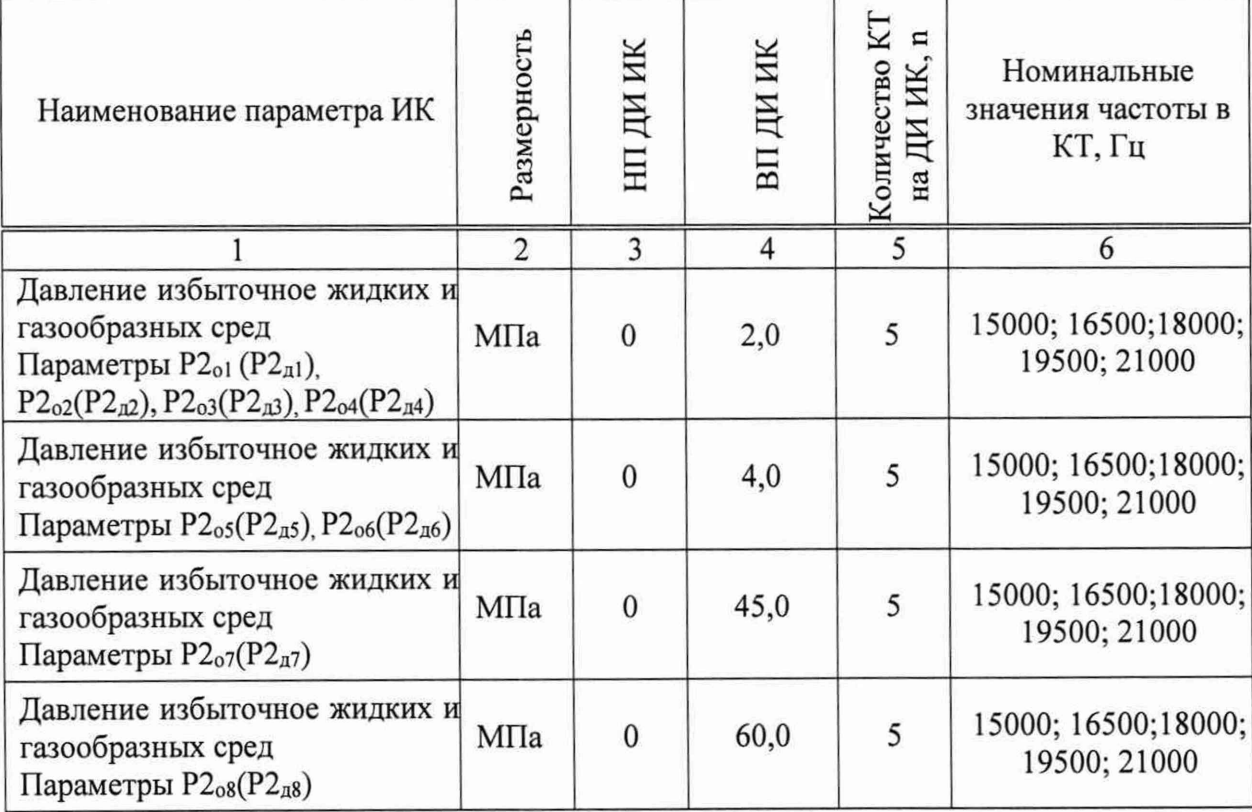

**Таблица 4 - Контрольные точки измерений давления**

**10.1.2.4 Используя программу «Recorder», поочередно для всех ИК избыточного давления жидких и газообразных сред, провести работы по сбору данных для определения максимальной погрешности измерений. Номинальные значения частоты в КТ исследуемого ДИ ИК устанавливать с помощью генератора в единицах частоты, Гц, в соответствии с Таблицей 4.**

**10.1.2.5 После завершения сбора данных для каждого ИК с помощью программы «Recorder» в автоматическом или расчетном режиме определить максимальную приведенную (к ВП) погрешность измерений по формулам (1) и (4)**

**10.1.2.6 Результаты поверки** *ИК* **избыточного давления жидких и газообразных сред считать положительными, если суммарное с ПП максимальное значение погрешности находится в допускаемых пределах: ± 0,5%.**

**В противном случае система бракуется и направляется в ремонт.**

**10.1.3 Определение абсолютной погрешности измерений температуры, измеряемой термопреобразователями сопротивления**

**Поверку каждого ИК выполнить в 3 этапа поэлементным способом:**

**- 1 этап - контроль (оценка) состояния и MX ПП;**

**- 2 этап - поверка электрической части ИК с целью определения диапазона измерений и MX (индивидуальной функции преобразования и погрешности измерений);**

**- 3 этап - определение и оценка максимальной погрешности ИК.**

Для контроля (оценки) ПП отсоединить его от электрической части ИК. Проверить внешний вид, наличие пломб и маркировку. ПП не должен иметь внешних повреждений, опломбирование выполнено видимых согласно сборочному чертежу, маркировка типа и номера ПП - согласно паспорту.

10.1.3.1 Проверить наличие актуальных сведений о поверке в ФИФ или действующего свидетельства о поверке (первичной или периодической). Свидетельство о поверке должно быть действующим, значение погрешности ПП, указанное в свидетельстве, должно находиться в допускаемых пределах.

10.1.3.2 Поверку электрической части ИК измерений температуры жидких сред, измеряемого термопреобразователями сопротивления, выполнить в следующей последовательности.

10.1.3.3 Собрать схему поверки в соответствии с рисунком 12, для чего на вход электрической части ИК, вместо ПП, подключить калибраторизмеритель ЭЛЕМЕР-ИКСУ-2012. Включить питание ССИ и загрузить операционную систему Windows. Запустить программу «Recorder» и для всех ИК температуры жидких и газообразных сред установить значения в соответствии с Таблицей 5.

Измерительная стенда

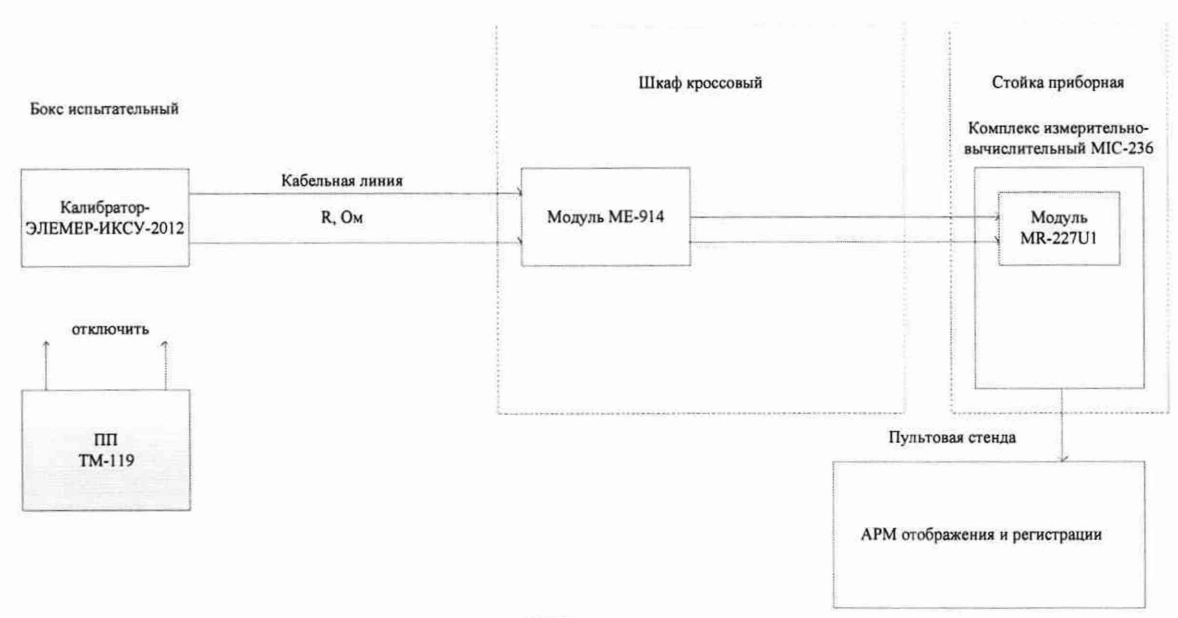

Рисунок 12 - Схема поверки ИК температуры жидких сред, измеряемой термопреобразователями сопротивления

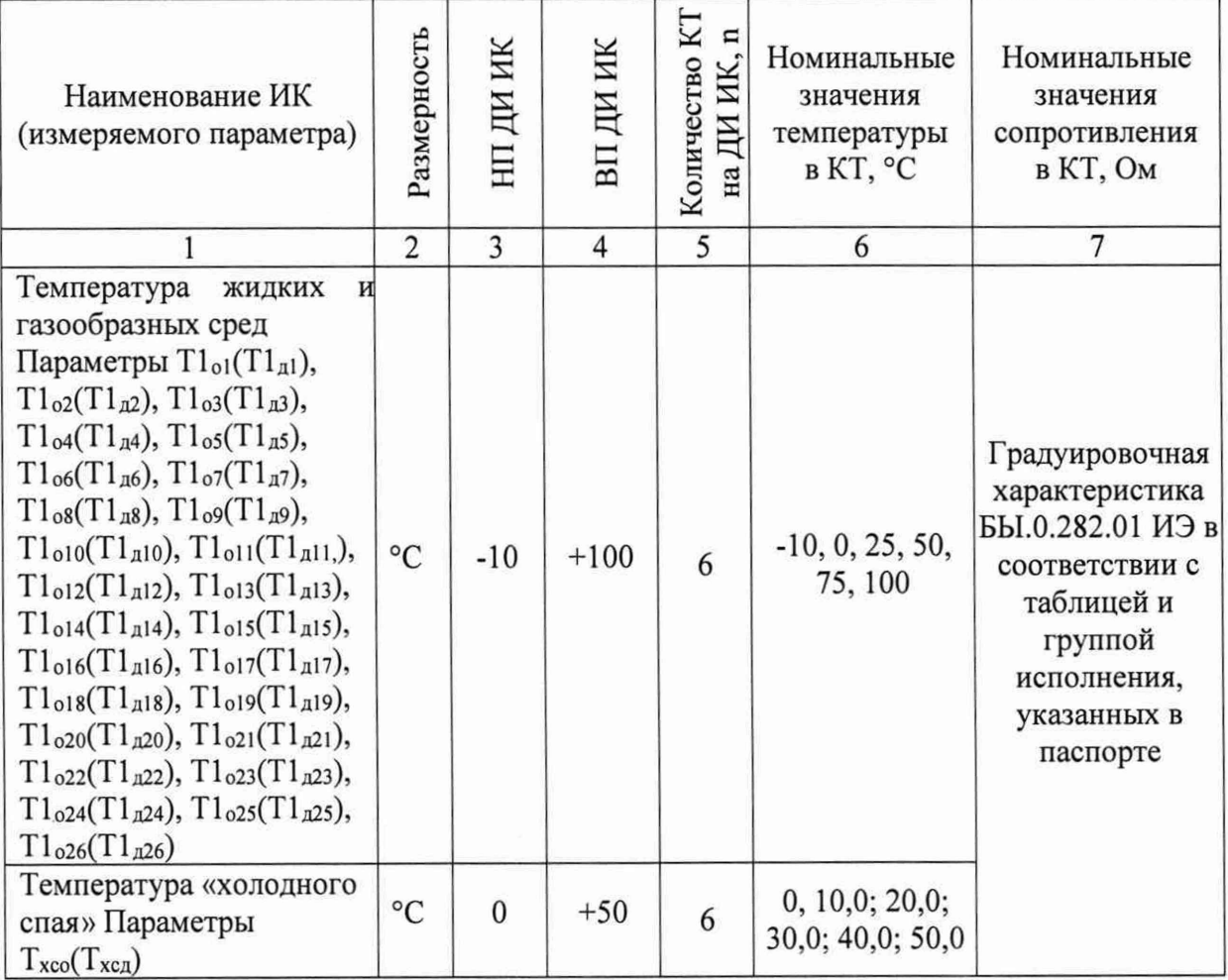

#### Таблица 5 - Контрольные точки измерений температуры

10.1.3.4 Используя программу «Recorder», поочередно для всех ИК температуры жидких и газообразных сред, измеряемой термометрами сопротивления, провести работы по сбору данных для определения максимальной погрешности измерений. Номинальные значения температуры в КТ исследуемого ДИ ИК устанавливать с помощью калибратора в единицах измерений сопротивления постоянному току, Ом, в соответствии с Таблицей 5.

10.1.3.5 После завершения сбора данных для каждого ИК с помощью программы «Recorder» в автоматическом или расчетном режиме определить максимальную абсолютную погрешность измерений по формуле (1).

10.1.3.6 Результаты поверки ИК температуры жидких сред, измеряемой термопреобразователями сопротивления, считать положительными, если суммарное с ПП максимальное значение погрешности находится  $\mathbf{B}$ допускаемых пределах  $\pm$  1,0 °С

В противном случае система бракуется и направляется в ремонт.

10.1.4 Определение погрешности абсолютной измерений температуры жидких сред, измеряемой термопарами

Поверку каждого ИК выполнить в 3 этапа поэлементным способом:

1 этап - контроль (оценка) состояния и МХ ПП;

2 этап - поверка электрической части ИК с целью определения диапазона измерений и MX (индивидуальной функции преобразования и погрешности измерений);

- 3 этап - определение и оценка максимальной погрешности ИК.

Для контроля (оценки) ПП отсоединить его от электрической части ИК. Проверить внешний вид, наличие пломб и маркировку. ПП не должен иметь видимых внешних повреждений, опломбирование выполнено согласно сборочному чертежу, маркировка типа и номера ПП - согласно паспорту.

10.1.4.1 Проверить наличие актуальных сведений о поверке в ФИФ или действующего свидетельства о поверке (первичной или периодической). Свидетельство о поверке должно быть действующим, значение погрешности ПП, указанное в свидетельстве, должно находиться в допускаемых пределах.

10.1.4.2 Поверку электрической части ИК измерений температуры жидких сред, измеряемой термопарами, выполнить в следующей последовательности.

10.1.4.3 Собрать схему поверки в соответствии с рисунком 13, для чего на вход электрической части ИК, вместо ПП, подключить калибраторизмеритель ЭЛЕМЕР-ИКСУ-2012. Включить питание ССИ и загрузить операционную систему Windows. Запустить программу «Recorder» и для всех ИК температуры жидких сред установить значения в соответствии с Таблицей **6.**

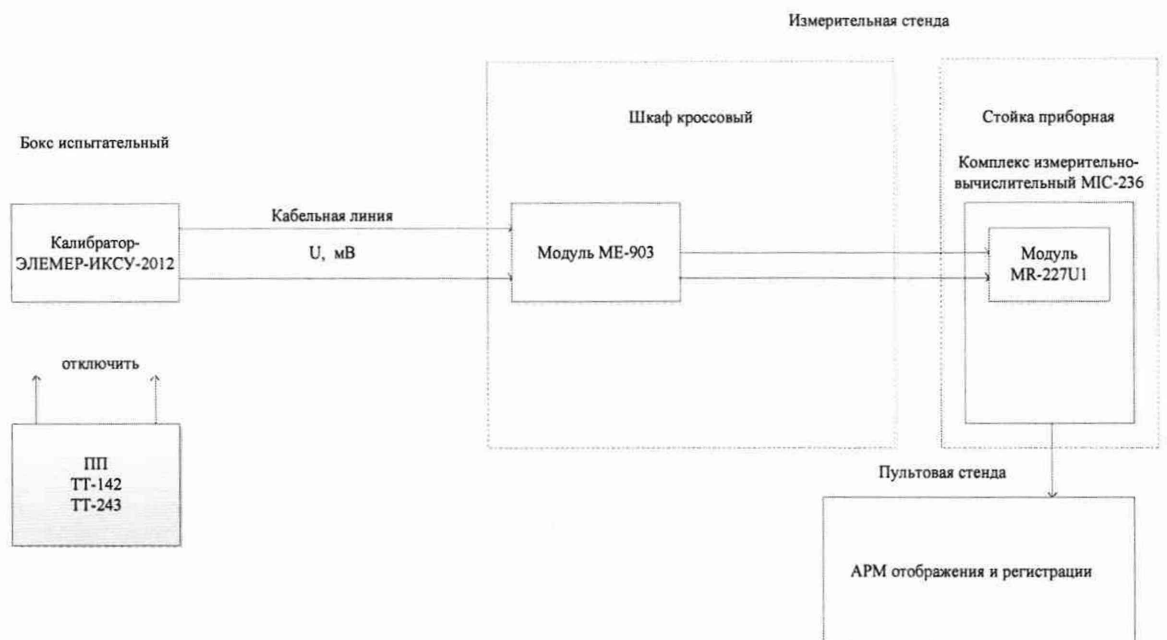

Рисунок 13 - Схема поверки ИК температуры жидких сред, измеряемой термопарами

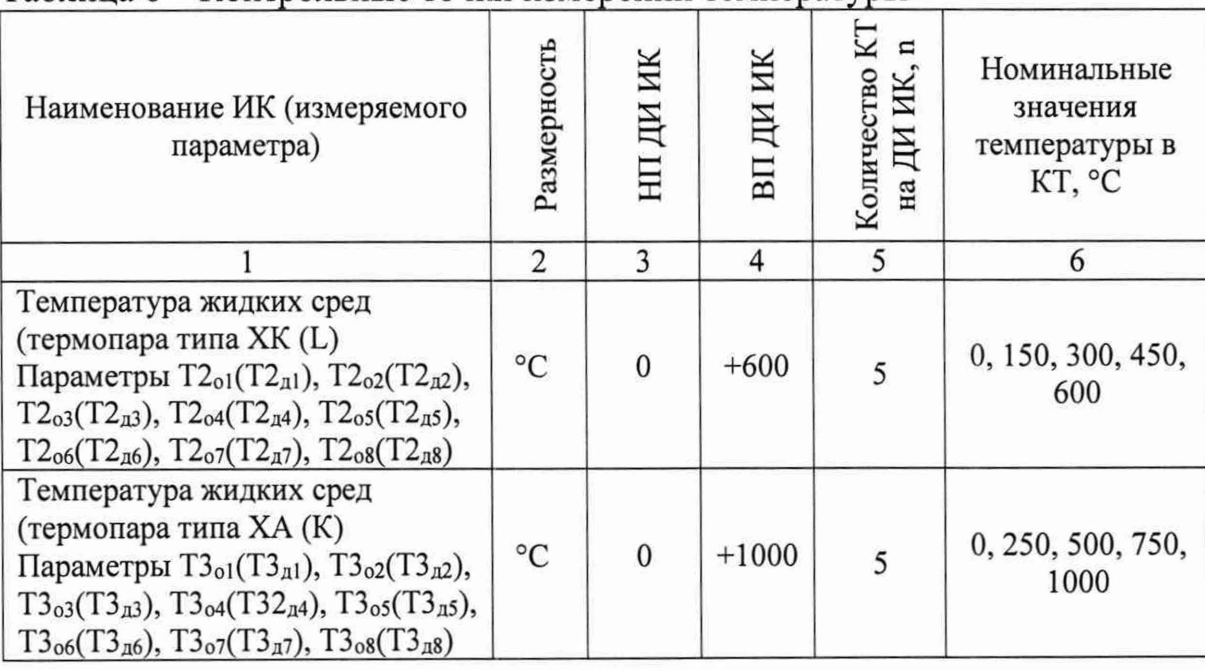

#### Таблица 6 - Контрольные точки измерений температуры

10.1.4.4 Используя программу «Recorder», поочередно для всех ИК температуры жидких сред, измеряемой термопарами, провести работы по сбору данных для определения максимальной погрешности измерений. Номинальные значения температуры в КТ исследуемого ДИ ИК устанавливать с помощью калибратора в единицах измерений температуры, °С в соответствии с Таблицей 6.

10.1.4.5 После завершения сбора данных для каждого ИК с помощью программы «Recorder» в автоматическом или расчетном режиме определить максимальную абсолютную погрешность измерений по формуле (1).

10.1.4.6 Результаты поверки ИК температуры жидких сред, измеряемой термопарами, считать положительными, если суммарное с ПП максимальное значение погрешности находится в допускаемых пределах:

 $\pm$  7,0 °С для ИК с термопарами типа ХК (L);

 $\pm$  9,0 °С для ИК с термопарами типа ХА (К).

В противном случае система бракуется и направляется в ремонт.

10.1.5 Определение относительной погрешности измерений расхода объемного жидких сред

Поверку каждого ИК выполнить в 3 этапа поэлементным способом:

- 1 этап - контроль (оценка) состояния и MX ПП;

- 2 этап - поверка электрической части ИК с целью определения диапазона измерений и MX (индивидуальной функции преобразования и погрешности измерений);

- 3 этап - определение и оценка максимальной погрешности ИК.

Для контроля (оценки) ПП отсоединить его от электрической части ИК. Проверить внешний вид, наличие пломб и маркировку. ПП не должен иметь

внешних повреждений, опломбирование выполнено согласно видимых сборочному чертежу, маркировка типа и номера ПП - согласно паспорту.

10.1.5.1 Проверить наличие протоколов определения **MX** ПП. Определение МХ ПП проводить по МИ 3287-2010. «ГСИ. Преобразователи объемного расхода. Методика поверки».

10.1.5.2 Поверку электрической части ИК измерений расхода объемного жидких сред, выполнить в следующей последовательности.

10.1.5.3 Собрать схему поверки в соответствии с рисунком 14, для чего на вход электрической части ИК, вместо ПП, подключить генератор низкочастотный прецизионный ГЗ-110. Включить питание ССИ и загрузить операционную систему Windows. Запустить программу «Recorder» и для всех ИК расхода объемного жидких сред установить значения в соответствии с Таблицей 7

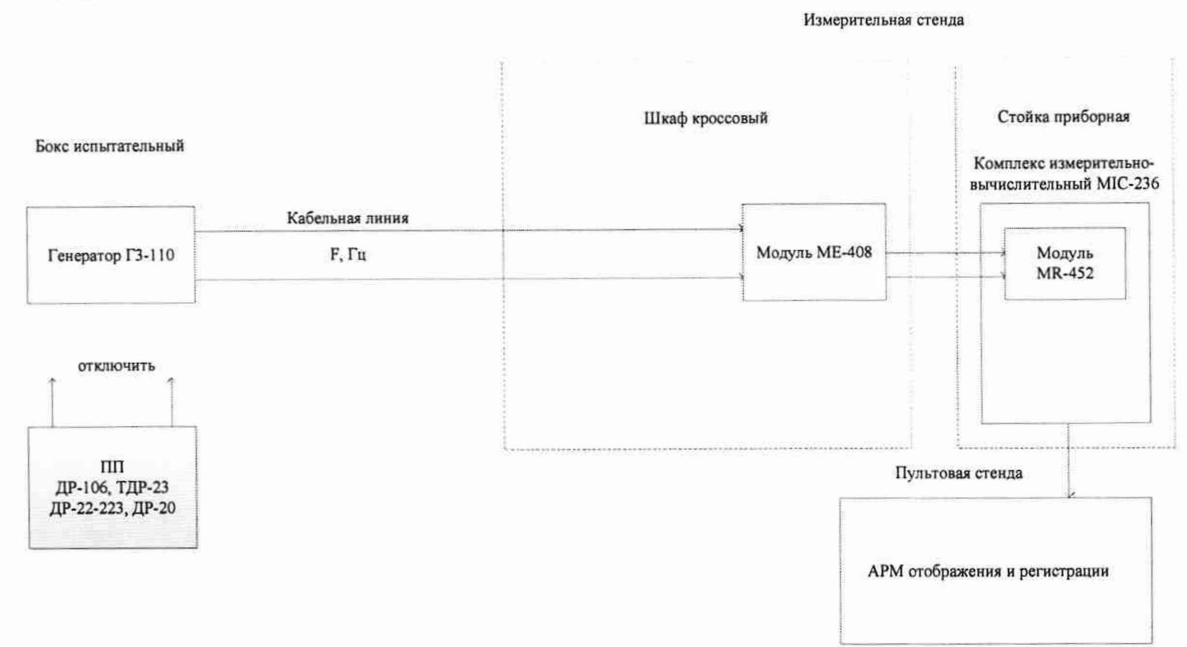

Рисунок 14 - Схема поверки ИК расхода объемного

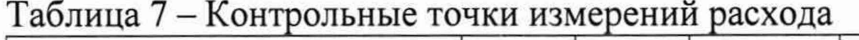

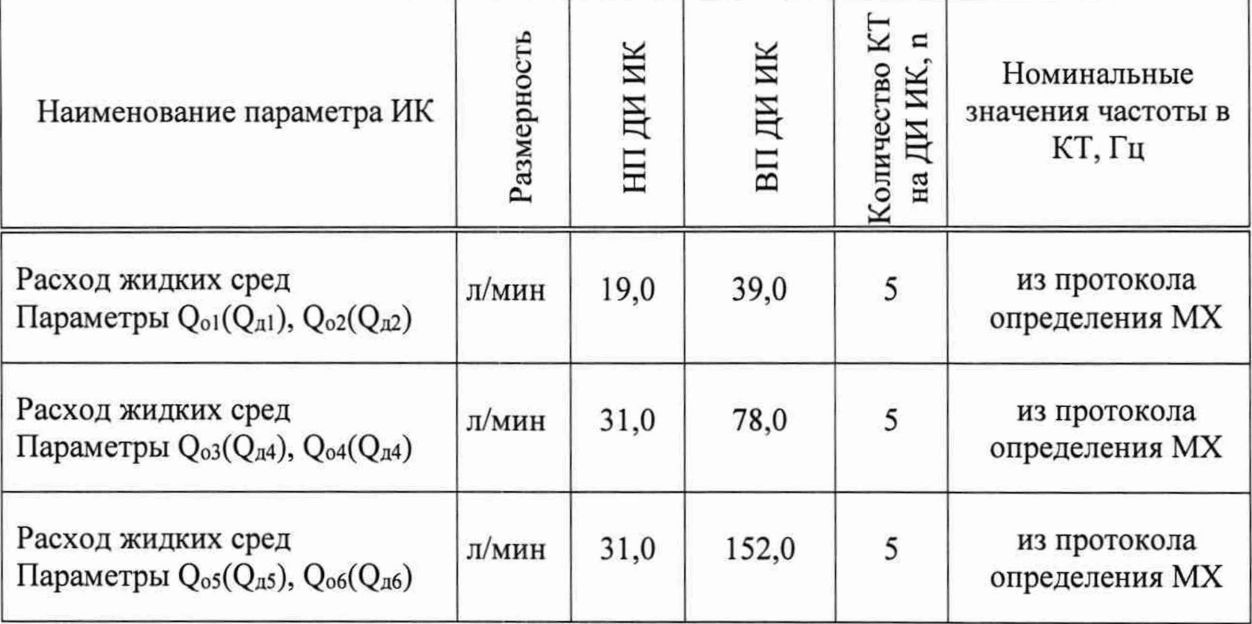

10.1.5.4 Используя программу «Recorder», поочередно для всех РЖ расхода объемного жидких сред, провести работы по сбору данных для определения максимальной погрешности измерений. Номинальные значения частоты в КТ исследуемого ДИ ИК устанавливать с помощью генератора в единицах частоты, Гц, в соответствии с Таблицей 7.

10.1.5.5 После завершения сбора данных для каждого РЖ с помощью программы «Recorder» в автоматическом или расчетном режиме определить максимальную относительную погрешность измерений по формулам (1) и (2)

10.1.5.6 Результаты поверки ИК расхода объемного жидких сред считать положительными, если суммарное с ПП максимальное значение погрешности находится в допускаемых пределах:  $\pm$  0,5%.

В противном случае система бракуется и направляется в ремонт.

10.1.6 Определение приведенной (к ВП) погрешности измерений силы от тяги

Поверку каждого ИК выполнить в 3 этапа поэлементным способом:

1 этап - контроль (оценка) состояния и МХ ПП;

2 этап - поверка электрической части ИК с целью определения диапазона измерений и MX (индивидуальной функции преобразования и погрешности измерений);

3 этап - определение и оценка максимальной погрешности РЖ.

Для контроля (оценки) ПП отсоединить его от электрической части ИК. Проверить внешний вид, наличие пломб и маркировку. ПП не должен иметь видимых внешних повреждений, опломбирование выполнено согласно сборочному чертежу, маркировка типа и номера ПП - согласно паспорту.

10.1.6.1 Проверить наличие актуальных сведений о поверке в ФИФ или действующего свидетельства о поверке (первичной или периодической). Свидетельство о поверке должно быть действующим, значение погрешности ПП, указанное в свидетельстве, должно находиться в допускаемых пределах.

10.1.6.2 Поверку электрической части ИК силы от тяги выполнить в следующей последовательности.

10.1.6.3 Собрать схему поверки в соответствии с рисунком 15, для чего на вход электрической части ИК, вместо ПП, подключить генератор низкочастотный прецизионный ГЗ-110. Включить питание ССИ и загрузить операционную систему Windows. Запустить программу «Recorder» и для всех ИК силы от тяги установить значения в соответствии с Таблицей 8.

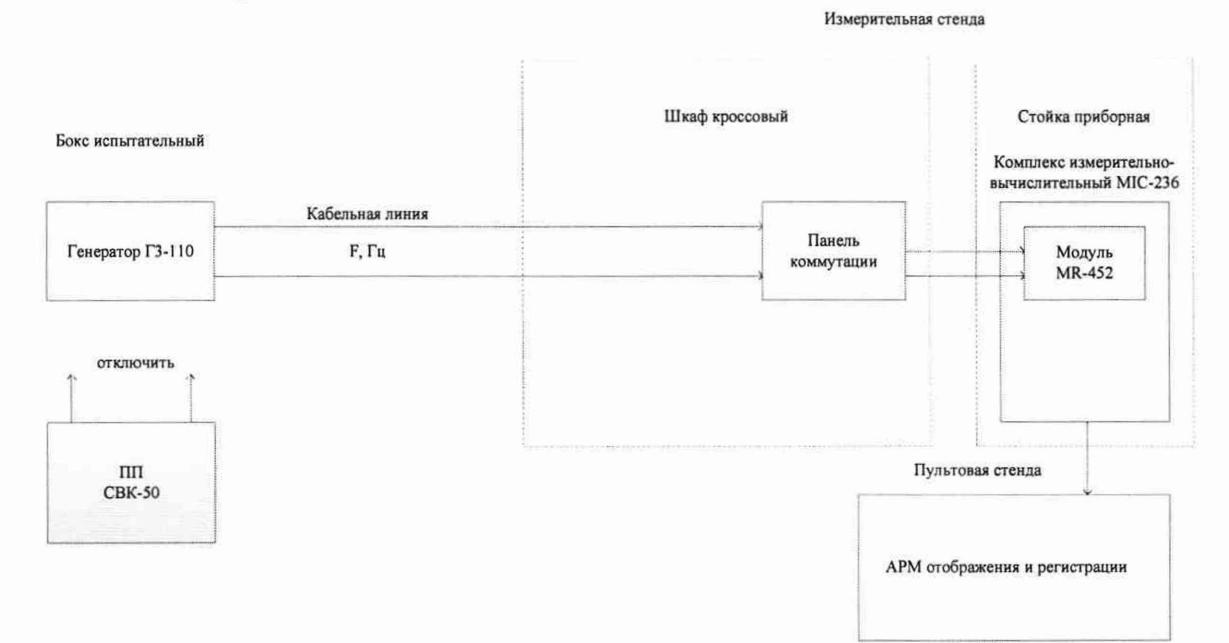

Рисунок 15 - Схема поверки ИК силы от тяги

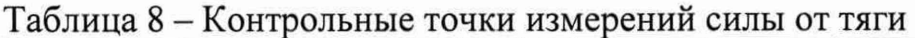

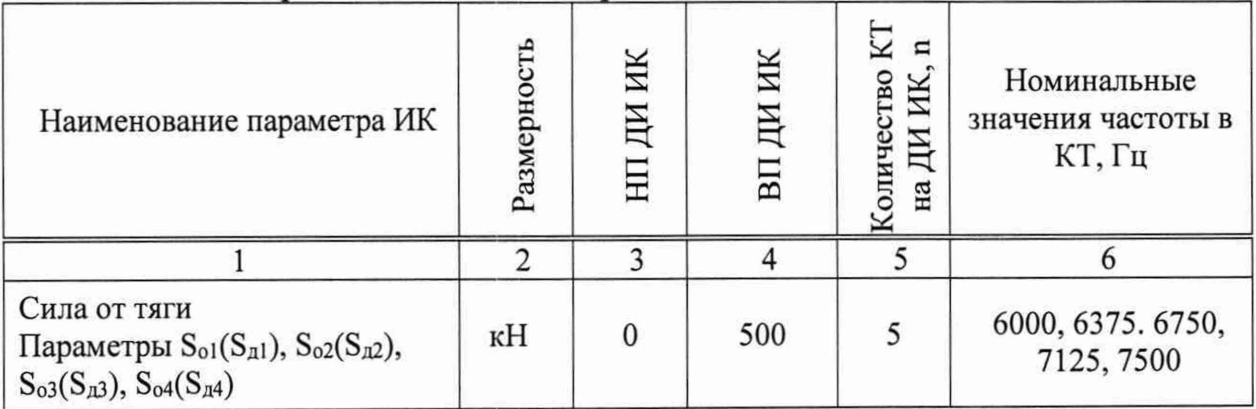

10.1.6.4 Используя программу «Recorder», поочередно для всех ИК силы от тяги, провести работы по сбору данных для определения максимальной погрешности измерений. Номинальные значения частоты в КТ исследуемого ДИ ИК устанавливать с помощью генератора в единицах частоты, Гц, в соответствии с Таблицей 8.

10.1.6.5 После завершения сбора данных для каждого ИК с помощью программы «Recorder» в автоматическом или расчетном режиме определить максимальную приведенную (к ВП) погрешность измерений по формулам (1) и (4)

10.1.6.6 Результаты поверки ИК силы от тяги считать положительными, если суммарное с ПП максимальное значение погрешности находится в допускаемых пределах ± 0,5%.

Примечание - Максимальное значение погрешности ПП берется из таблицы сведений об его поверке.

В противном случае система бракуется и направляется в ремонт.

10.1.7 Определение абсолютной погрешности измерений относительного сопротивления

Поверку каждого ИК выполнить в 2 этапа комплектным способом:

1 этап - поверка электрической части ИК с целью определения МХ ИК (погрешности измерений);

2 этап - определение и оценка максимальной погрешности ИК.

10.1.7.1 Собрать схему поверки в соответствии с рисунком 16, для чего на вход ИК, подключить магазины сопротивления Р 4831.

10.1.7.2 Включить питание ССИ и загрузить операционную систему Windows. Запустить программу «Recorder» и для всех ИК относительного сопротивления установить значения в соответствии с таблицей 9.

10.1.7.3 Используя программу «Recorder» поочередно для **BCCX** указанных в таблице 9 ИК провести работы по сбору данных для определения максимальной погрешности измерений. Номинальные значения относительного сопротивления в КТ исследуемого ИК устанавливать с помощью магазинов сопротивления № 1 и № 2 (значения сопротивления R1, R2) в единицах относительного сопротивления, %, в соответствии с таблицей 9.

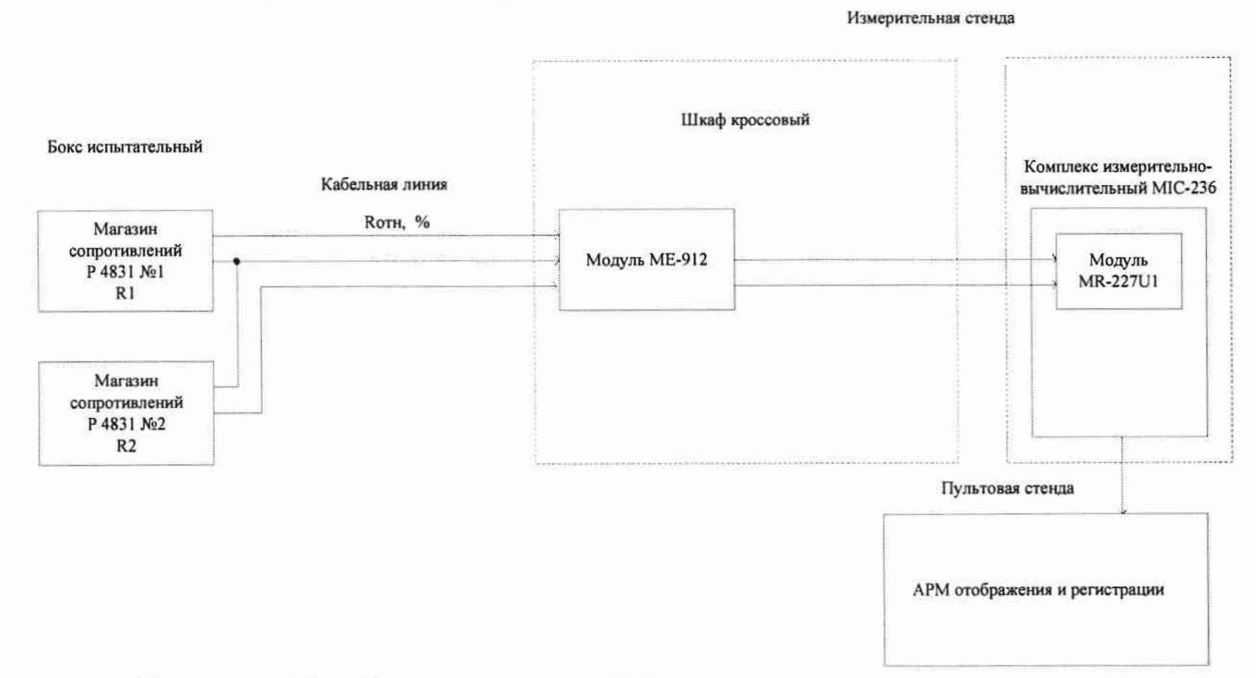

Рисунок 16 – Схема поверки ИК относительного сопротивления

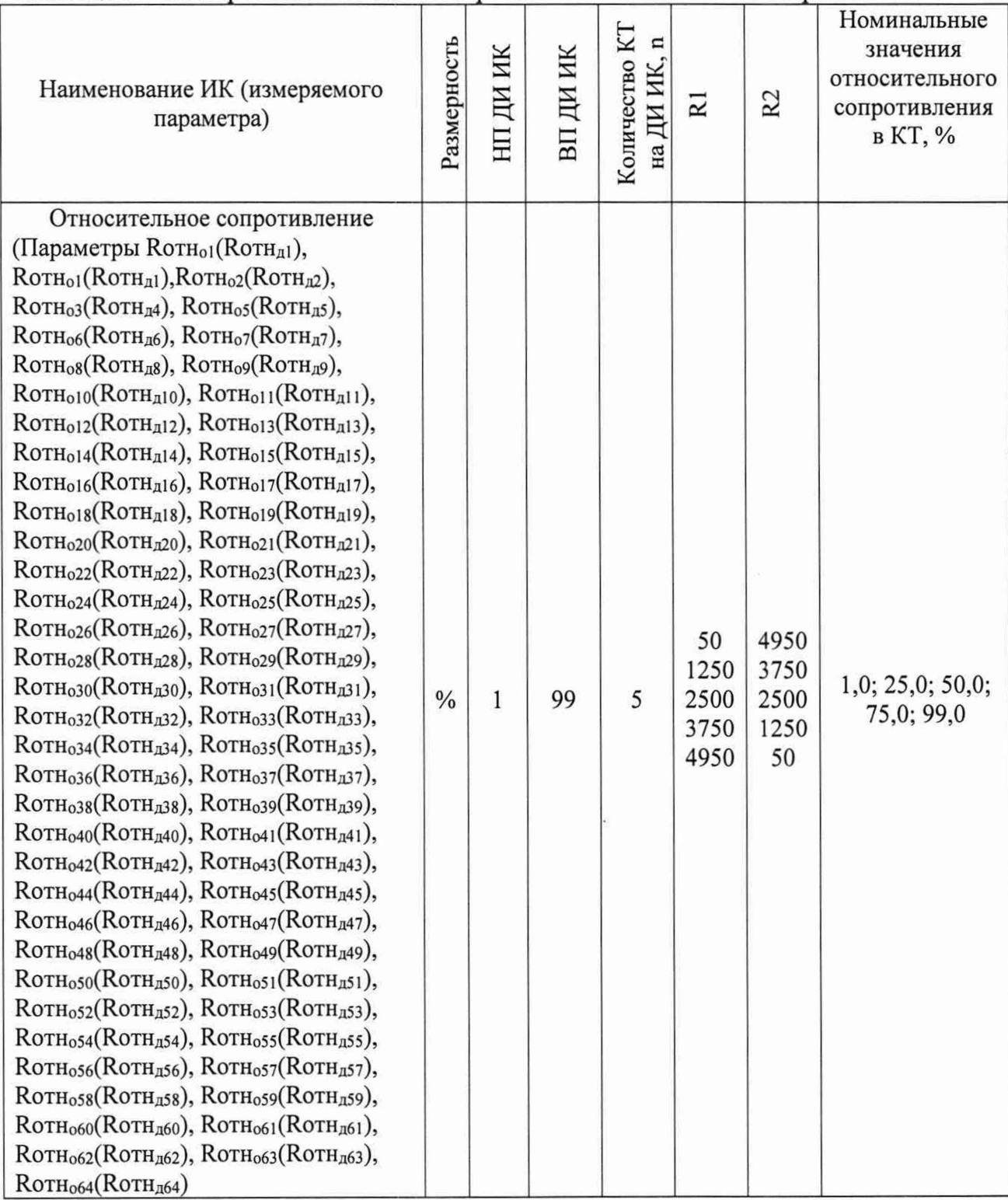

### Таблица 9 – Контрольные точки измерений относительного сопротивления

10.1.7.4 После завершения сбора данных для каждого ИК с помощью программы «Recorder» в автоматическом или расчетном режиме определить максимальную абсолютную погрешность измерений  $\Delta$ , по формуле (1).

10.1.7.5 Результаты поверки ИК относительного сопротивления, считать положительными, если максимальное значение абсолютной погрешности измерений для ИК находится в допускаемых пределах ±1,0 %.

В противном случае система бракуется и направляется в ремонт.

10.1.8 Определение приведенной (к ВП) погрешности измерений ИК сопротивления постоянному току, соответствующего значениям температуры ЖИДКИХ сред  $\mathbf{B}$ диапазоне преобразований термопреобразователями сопротивления

Поверку каждого ИК выполнить в 2 этапа комплектным способом:

1 этап - поверка электрической части ИК с целью определения МХ ИК (погрешности измерений);

2 этап – определение и оценка максимальной погрешности ИК.

10.1.8.1 Собрать схему поверки в соответствии с рисунком 12, для чего на вход ИК, подключить калибратор-измеритель ЭЛЕМЕР-ИКСУ-2012.

10.1.8.2 Включить питание ССИ и загрузить операционную систему Windows. Запустить программу «Recorder» и для всех ИК сопротивления постоянному току, соответствующего значениям температуры жидких сред в диапазоне преобразований термометров сопротивления, установить значения в соответствии с таблицей 10.

«Recorder» 10.1.8.3 Используя программу поочередно ДЛЯ **BCCX** указанных в таблице 10 ИК провести работы по сбору данных для определения максимальной погрешности измерений. Номинальные значения сопротивления в КТ исследуемого ИК устанавливать с помощью калибратора-измерителя ЭЛЕМЕР-ИКСУ-2012 в единицах сопротивления, Ом, в соответствии с таблицей 10.

Таблица 10 - Контрольные точки измерений сопротивления постоянному току, соответствующего значениям температуры жидких сред  $\overline{B}$ диапазоне преобразований термопреобразователями сопротивления

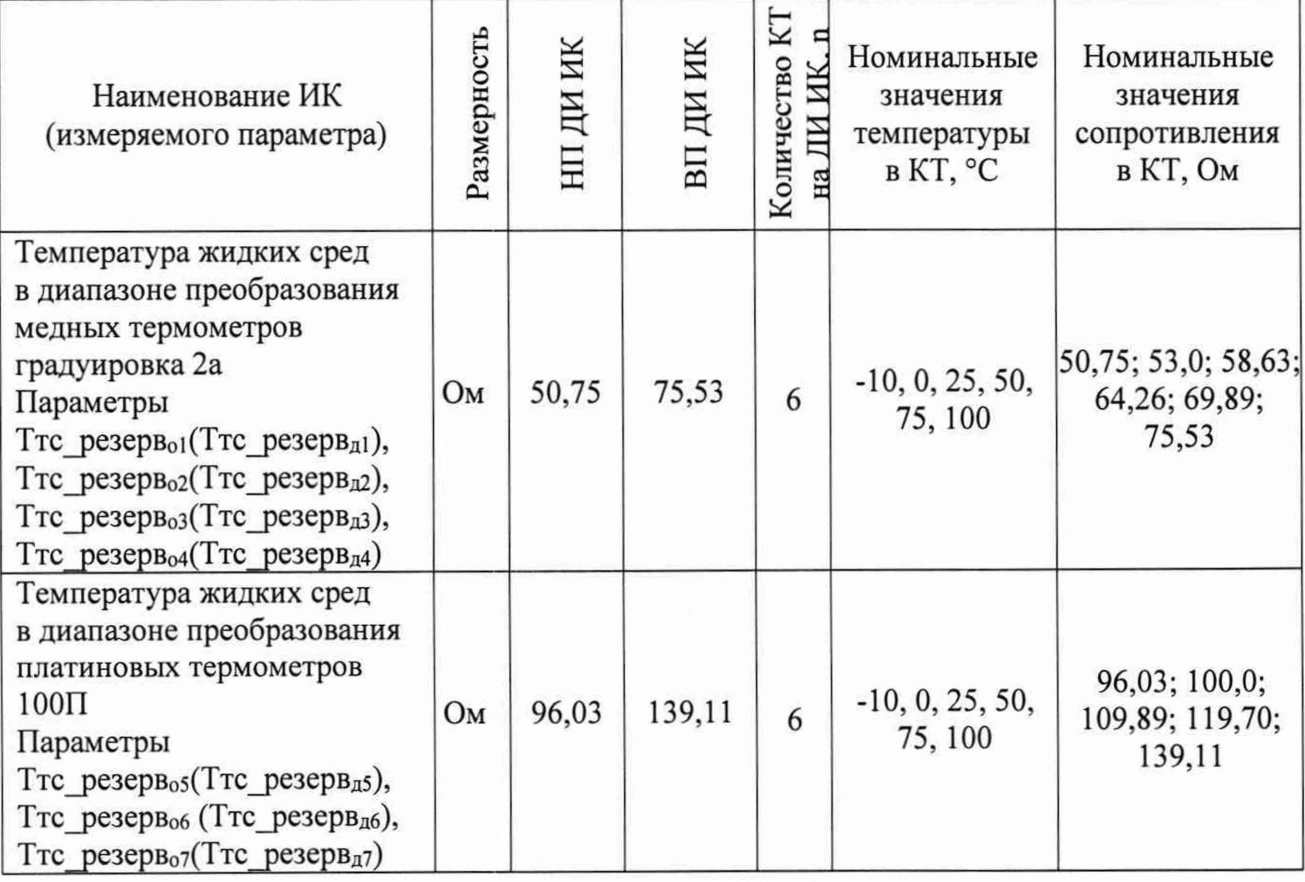

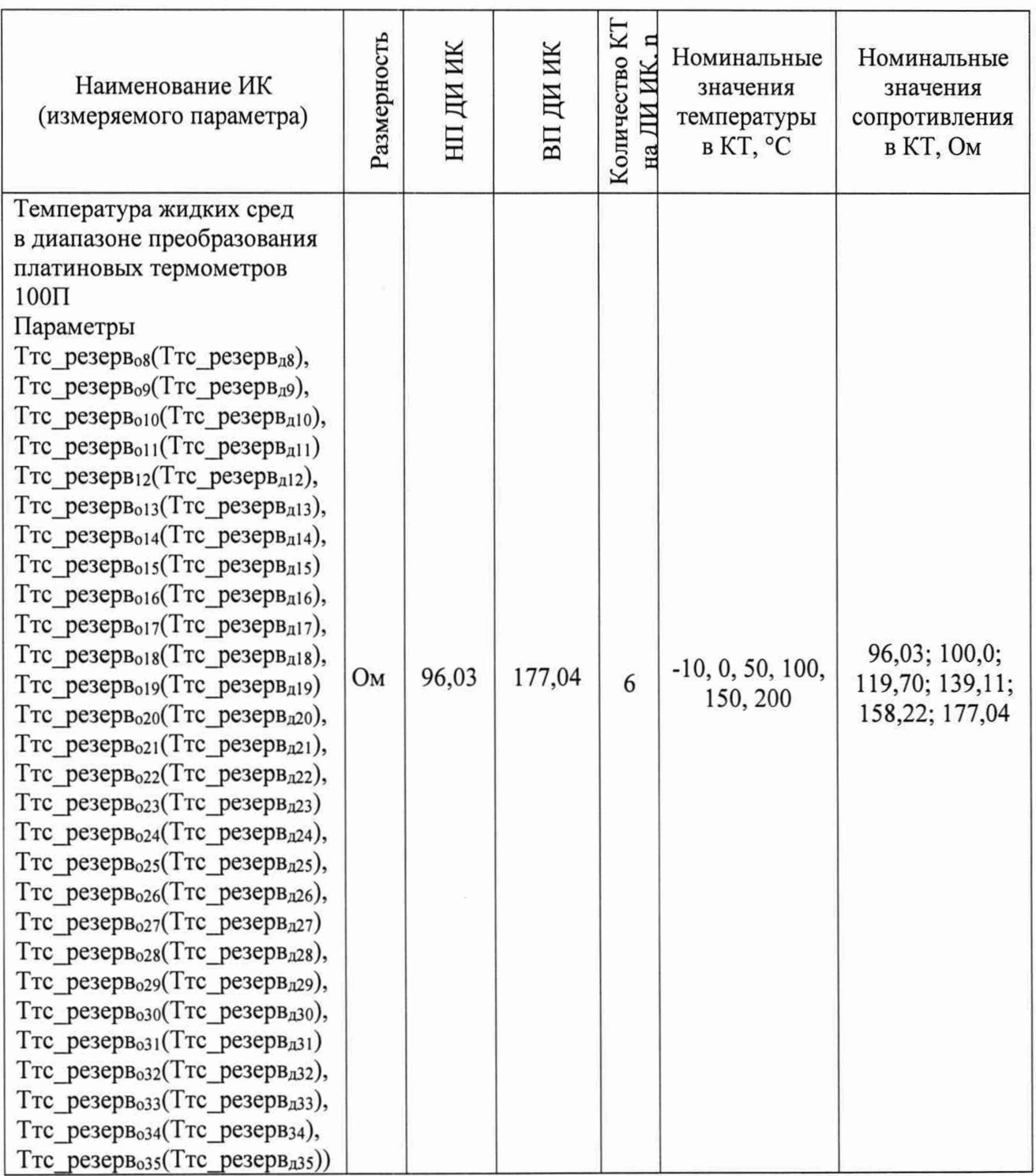

10.1.8.4 После завершения сбора данных для каждого ИК с помощью программы «Recorder» в автоматическом или расчетном режиме определить максимальную приведенную (к ДИ) погрешность измерений  $\gamma$ , по формулам (1) и (3).

10.1.8.5 Результаты поверки ИК сопротивления постоянному току, значениям температуры жидких сред  $\, {\bf B}$ диапазоне соответствующего термопреобразователями сопротивления, преобразований считать значение приведенной положительными, если максимальное  $(\kappa)$  $B(\Pi)$ погрешности измерений для ИК находится в допускаемых пределах ± 0,15 %.

В противном случае система бракуется и направляется в ремонт.

Определение приведенной (к ВП) погрешности измерений ИК 10.1.9 напряжения постоянного тока, соответствующего значениям температуры жидких сред в диапазоне преобразований термопар

Поверку каждого ИК выполнить в 2 этапа комплектным способом:

1 этап - поверка электрической части ИК с целью определения МХ ИК (погрешности измерений);

2 этап - определение и оценка максимальной погрешности ИК.

10.1.9.1 Собрать схему поверки в соответствии с рисунком 13, для чего на вход ИК, подключить калибратор-измеритель ЭЛЕМЕР-ИКСУ-2012.

10.1.9.2 Включить питание ССИ и загрузить операционную систему Windows. Запустить программу «Recorder» и для всех ИК напряжения постоянного тока установить значения в соответствии с таблицей 11.

10.1.9.3 Используя программу «Recorder» поочередно ДЛЯ **BCCX** указанных в таблице 11 ИК провести работы по сбору данных для определения максимальной погрешности измерений. Номинальные значения сопротивления в КТ исследуемого ИК устанавливать с помощью калибратора-измерителя ЭЛЕМЕР-ИКСУ-2012 в единицах напряжения, мВ, в соответствии с таблицей 11.

Таблица 11 - Контрольные точки измерений напряжения постоянного тока, соответствующего значениям температуры жидких сред  $\, {\bf B} \,$ диапазоне преобразований термопар

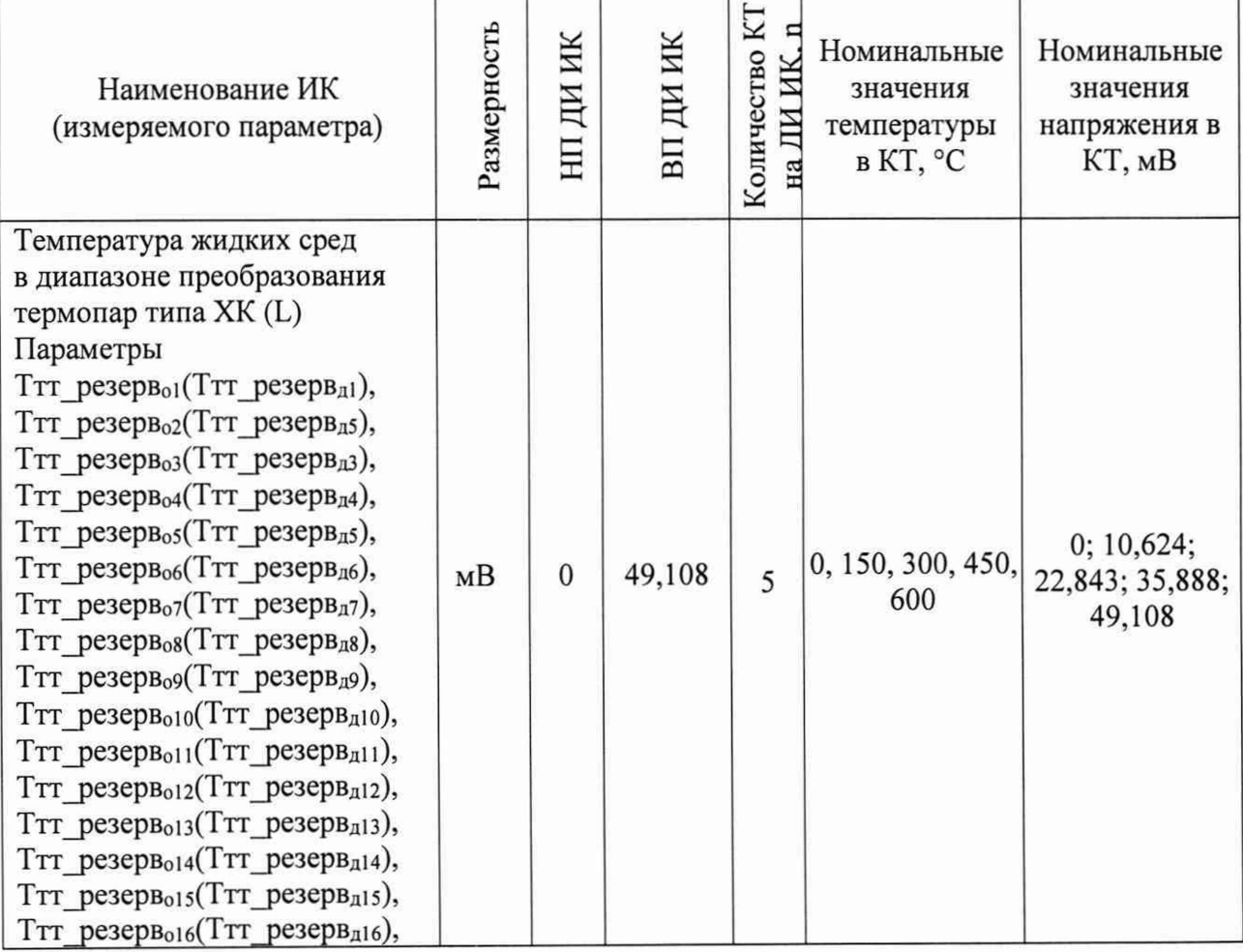

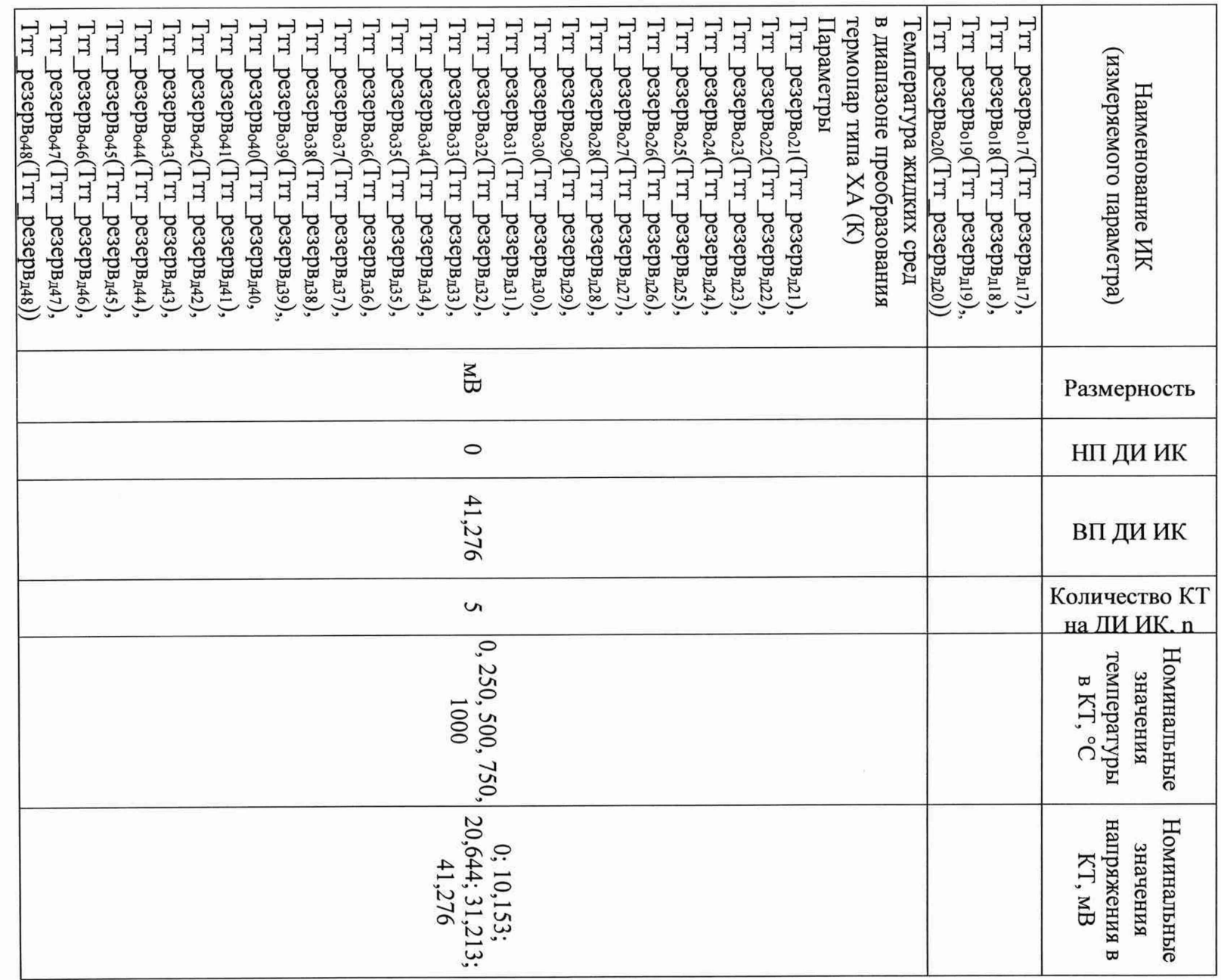

10.1.9.4 После завершения сбора данных для каждого ИК с помощью программы «Recorder» в автоматическом или расчетном режиме определить максимальную приведенную (к ВП) погрешность измерений у, по формулам (1) и (4).

10.1.9.5 Результаты поверки ИК напряжения постоянного тока, соответствующего значениям температуры жидких сред в диапазоне преобразований термопар, считать положительными, если максимальное значение приведенной (к ВП) погрешности измерений для ИК находится в допускаемых пределах ± 0,3 %.

В противном случае система бракуется и направляется в ремонт.

10.1.10 Определение относительной погрешности измерений частоты периодических сигналов, соответствующей частоте вращения

Поверку каждого РЖ выполнить в 2 этапа комплектным способом:

- 1 этап - поверка электрической части ИК с целью определения МХ ИК (погрешности измерений);

- 2 этап - определение и оценка максимальной погрешности ИК.

10.1.10.1 Собрать схему поверки в соответствии с рисунком 17, для чего на вход ИК, подключить генератор Г3-110.

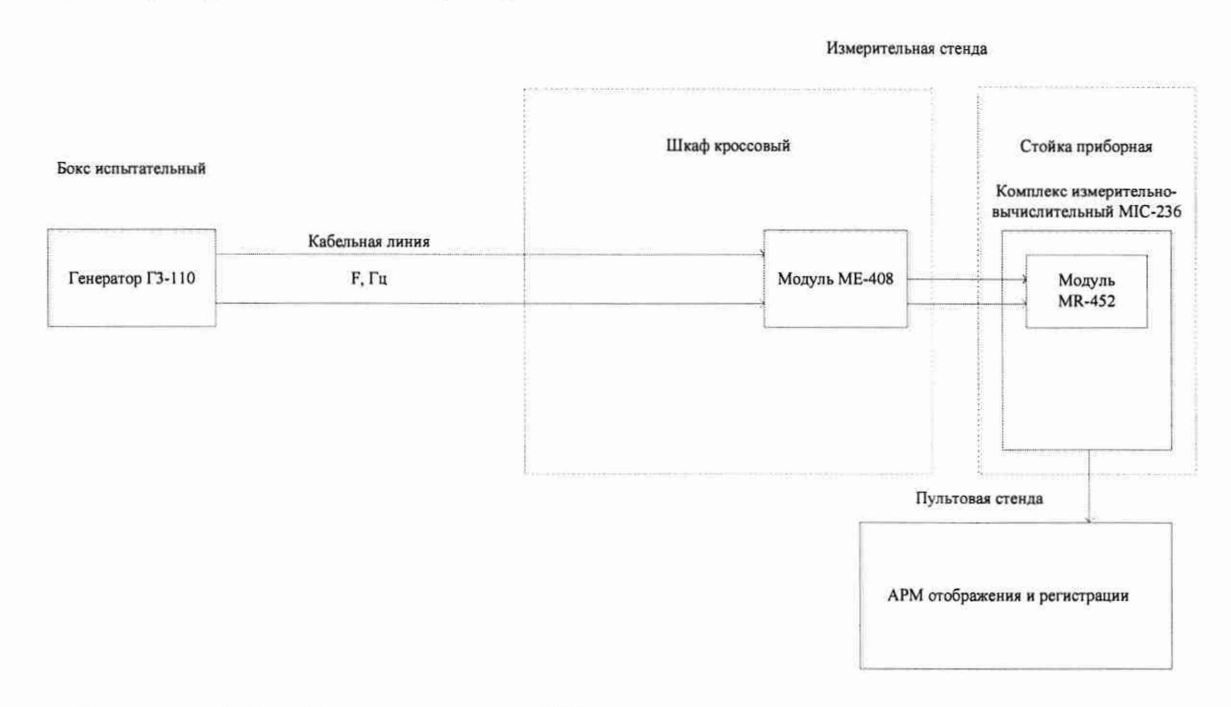

Рисунок 17 – Схема поверки ИК частоты периодических сигналов, соответствующей частоте вращения

10.1.10.2 Включить питание ССИ и загрузить операционную систему Запустить программу «Recorder» и для всех ИК частоты Windows. периодических сигналов установить значения в соответствии с таблицей 12.

Таблица 12 - Контрольные точки измерений частоты периодических сигналов, соответствующей частоте вращения

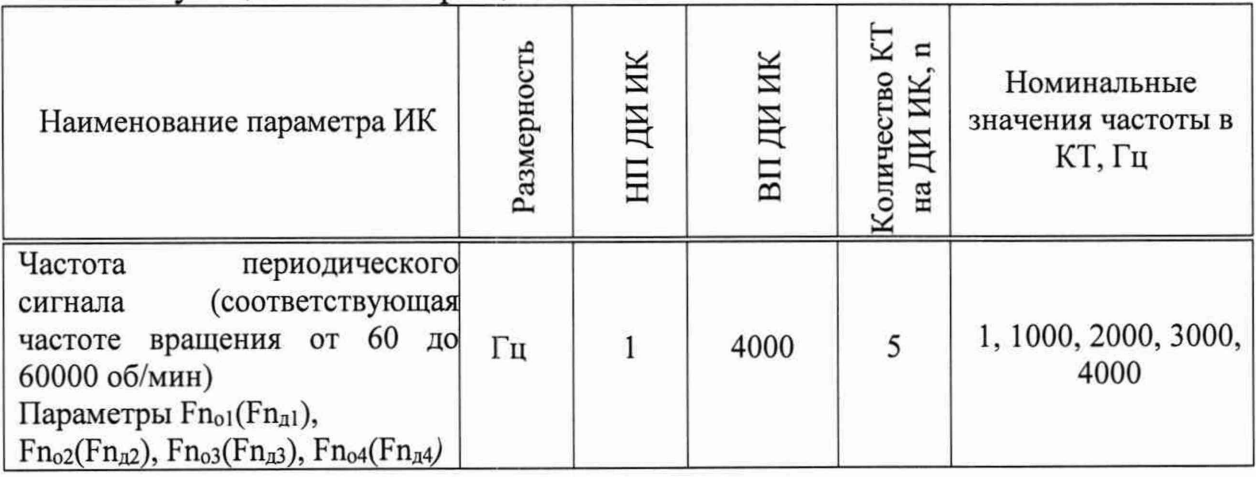

«Recorder» 10.1.10.3 Используя программу поочередно ДЛЯ **BCCX** указанных в таблице 12 ИК провести работы по сбору данных для определения максимальной погрешности измерений. Номинальные значения частоты в КТ исследуемого ИК устанавливать с помощью генератора Г3-110 в единицах частоты, Гц, в соответствии с таблицей 12.

10.1.10.4 После завершения сбора данных для каждого ИК с помощью программы «Recorder» в автоматическом или расчетном режиме определить максимальную относительную погрешность измерений  $\delta$ , по формулам (1) и  $(2).$ 

10.1.10.5 Результаты поверки ИК частоты периодических сигналов, соответствующей частоте вращения, считать положительными, если максимальное значение относительной погрешности измерений для ИК находится в допускаемых пределах  $\pm$  0,5 %.

В противном случае система бракуется и направляется в ремонт.

Определение приведенной (к ВП) погрешности измерений 10.1.11 напряжения постоянного тока

Поверку каждого ИК выполнить в 2 этапа комплектным способом:

1 этап - поверка электрической части ИК с целью определения МХ ИК (погрешности измерений);

2 этап - определение и оценка максимальной погрешности ИК.

### 10.1.11.1 Собрать схему поверки в соответствии с рисунком 18, для чего на вход ИК, подключить калибратор-измеритель ЭЛЕМЕР-ИКСУ-2012.

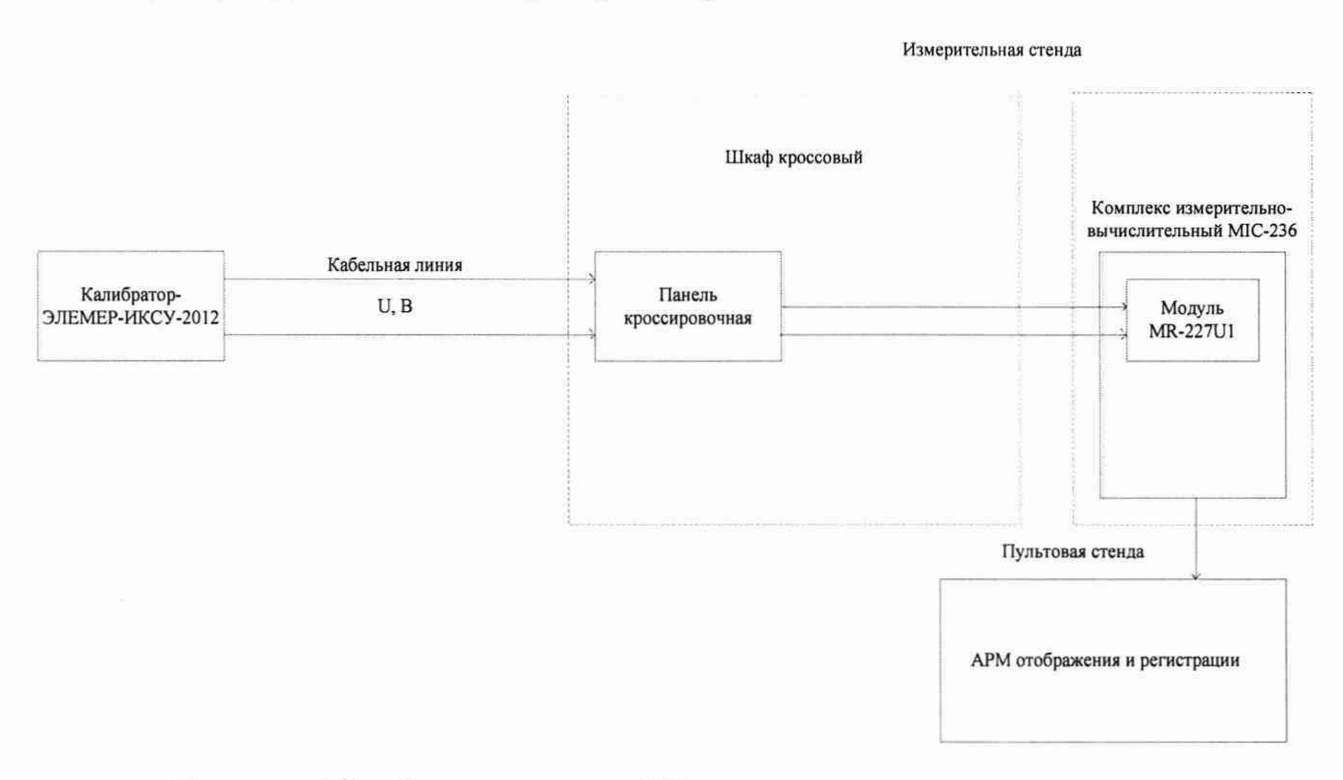

Рисунок 18 - Схема поверки ИК напряжения постоянного тока

10.1.11.2 Включить питание ССИ и загрузить операционную систему Windows. Запустить программу «Recorder» и для всех ИК напряжения постоянного тока установить значения в соответствии с таблицей 13.

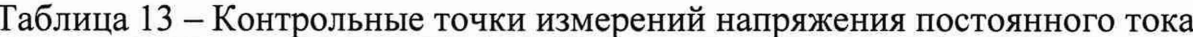

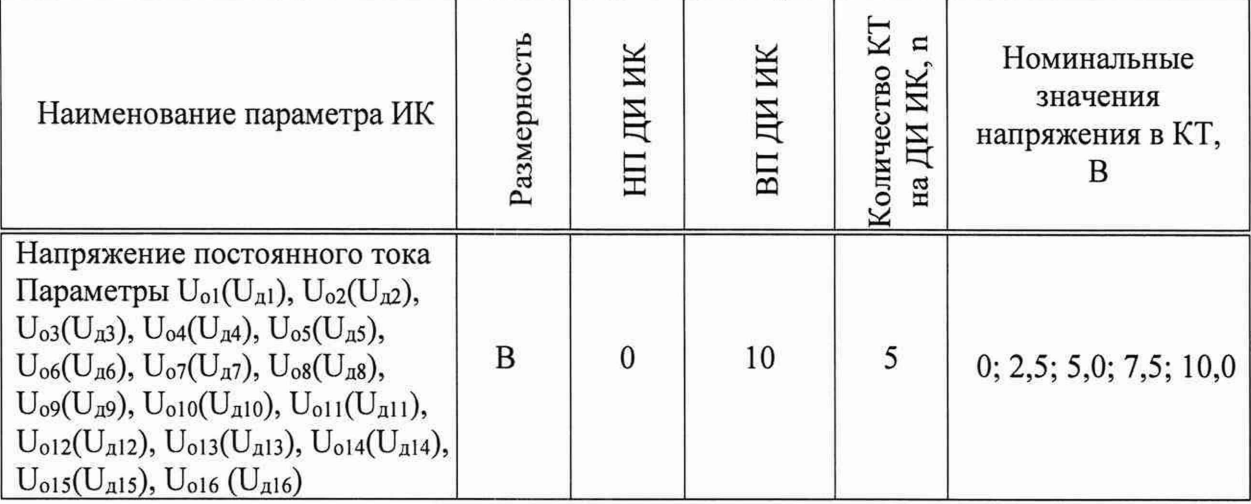

10.1.11.3 Используя программу «Recorder» поочередно ДЛЯ **BCCX** указанных в таблице 13 ИК провести работы по сбору данных для определения максимальной погрешности измерений. Номинальные значения напряжения в КТ исследуемого ИК устанавливать с помощью калибратора-измерителя ЭЛЕМЕР-ИКСУ-2012 в единицах напряжения, мВ, в соответствии с таблицей 13.

10.1.11.4 После завершения сбора данных для каждого ИК с помощью программы «Recorder» в автоматическом или расчетном режиме определить максимальную приведенную (к ВП) погрешность измерений у, по формулам (1)  $H(4)$ .

10.1.11.5 Результаты поверки ИК напряжения постоянного тока, считать положительными, если максимальное значение приведенной  $(K$  BIT) погрешности измерений для ИК находится в допускаемых пределах  $\pm$  0,3 %.

В противном случае система бракуется и направляется в ремонт.

Определение приведенной (к ВП) погрешности измерений 10.1.12 силы постоянного тока, соответствующего значениям давления избыточного

Поверку каждого ИК выполнить в 2 этапа комплектным способом:

1 этап - поверка электрической части ИК с целью определения МХ ИК (погрешности измерений);

2 этап - определение и оценка максимальной погрешности ИК.

### 10.1.12.1 Собрать схему поверки в соответствии с рисунком 19, для чего на вход ИК, подключить калибратор-измеритель ЭЛЕМЕР-ИКСУ-2012.

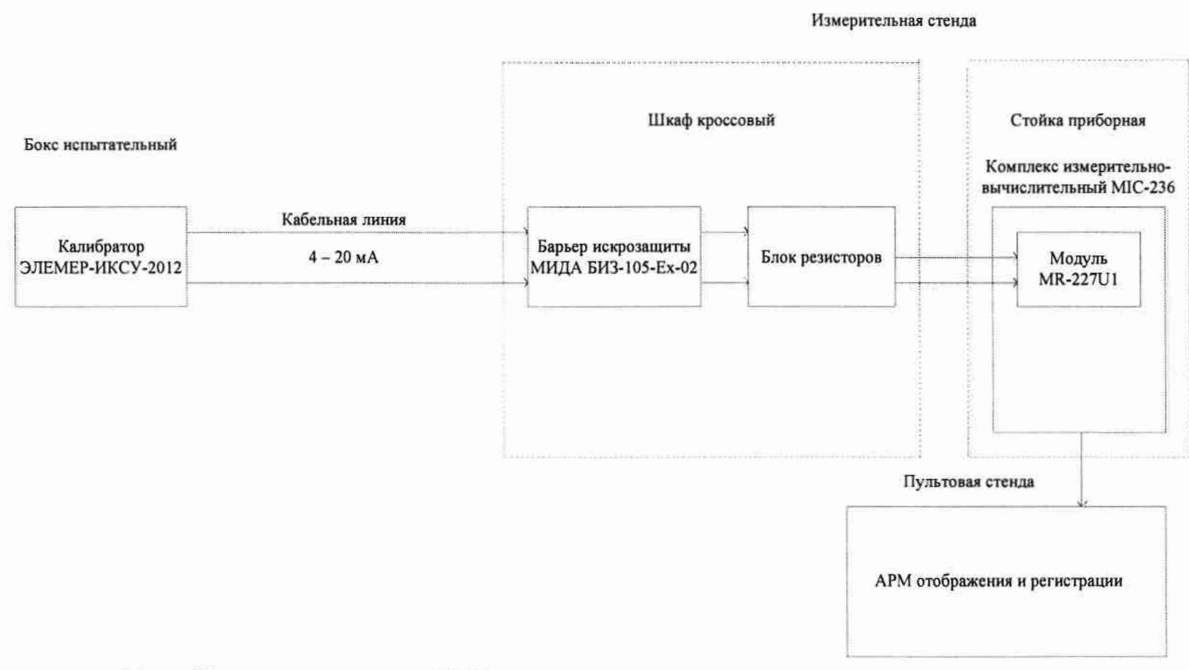

Рисунок 19 - Схема поверки ИК силы постоянного тока, соответствующего значениям давления

10.1.12.2 Включить питание ССИ и загрузить операционную систему Windows. Запустить программу «Recorder» и для всех ИК силы постоянного тока установить значения в соответствии с таблицей 14.

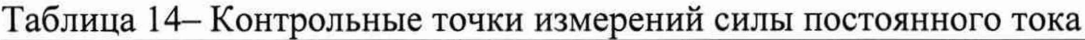

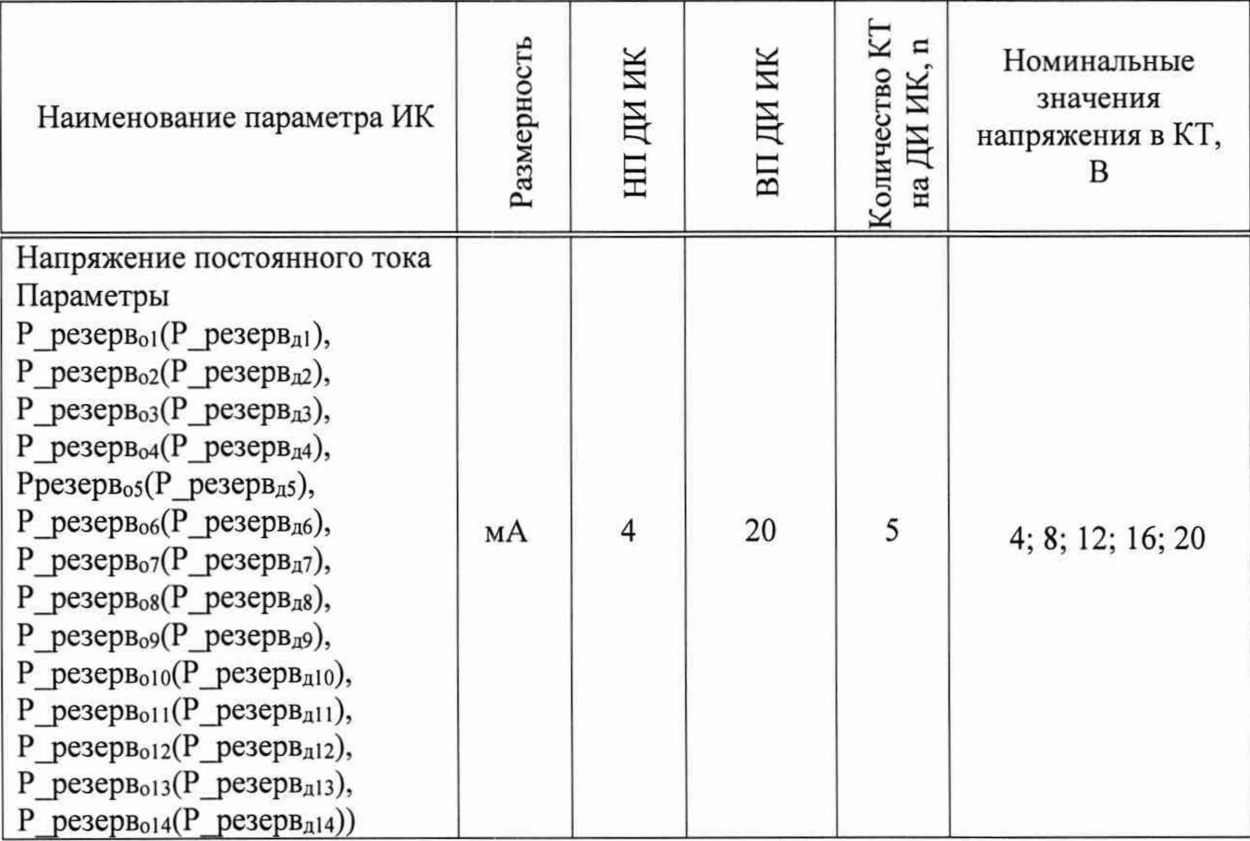

10.1.12.3 Используя программу «Recorder» поочередно ДЛЯ **BCCX** указанных в таблице 14 ИК провести работы по сбору данных для определения максимальной погрешности измерений. Номинальные значения силы постоянного тока в КТ исследуемого ИК устанавливать с помощью калибратора-измерителя ЭЛЕМЕР-ИКСУ-2012 в единицах силы тока, мА, в соответствии с таблицей 14.

10.1.12.4 После завершения сбора данных для каждого ИК с помощью программы «Recorder» в автоматическом или расчетном режиме определить максимальную приведенную (к ВП) погрешность измерений у, по формулам (1)  $H(4)$ .

10.1.12.5 Результаты поверки ИК силы постоянного тока, считать если максимальное  $(\kappa)$ положительными, значение приведенной  $B(\Pi)$ погрешности измерений для ИК находится в допускаемых пределах  $\pm$  0,1 %.

В противном случае система бракуется и направляется в ремонт.

Определение относительной погрешности измерений частоты 10.1.13 периодических сигналов

Поверку каждого ИК выполнить в 2 этапа комплектным способом:

1 этап - поверка электрической части ИК с целью определения МХ ИК (погрешности измерений);

2 этап – определение и оценка максимальной погрешности ИК.

10.1.13.1 Собрать схему поверки в соответствии с рисунком 17, для чего на вход ИК, подключить генератор ГЗ-110.

10.1.13.2 Включить питание ССИ и загрузить операционную систему Windows. Запустить программу «Recorder» и для всех ИК частоты периодических сигналов установить значения в соответствии с таблицей 15.

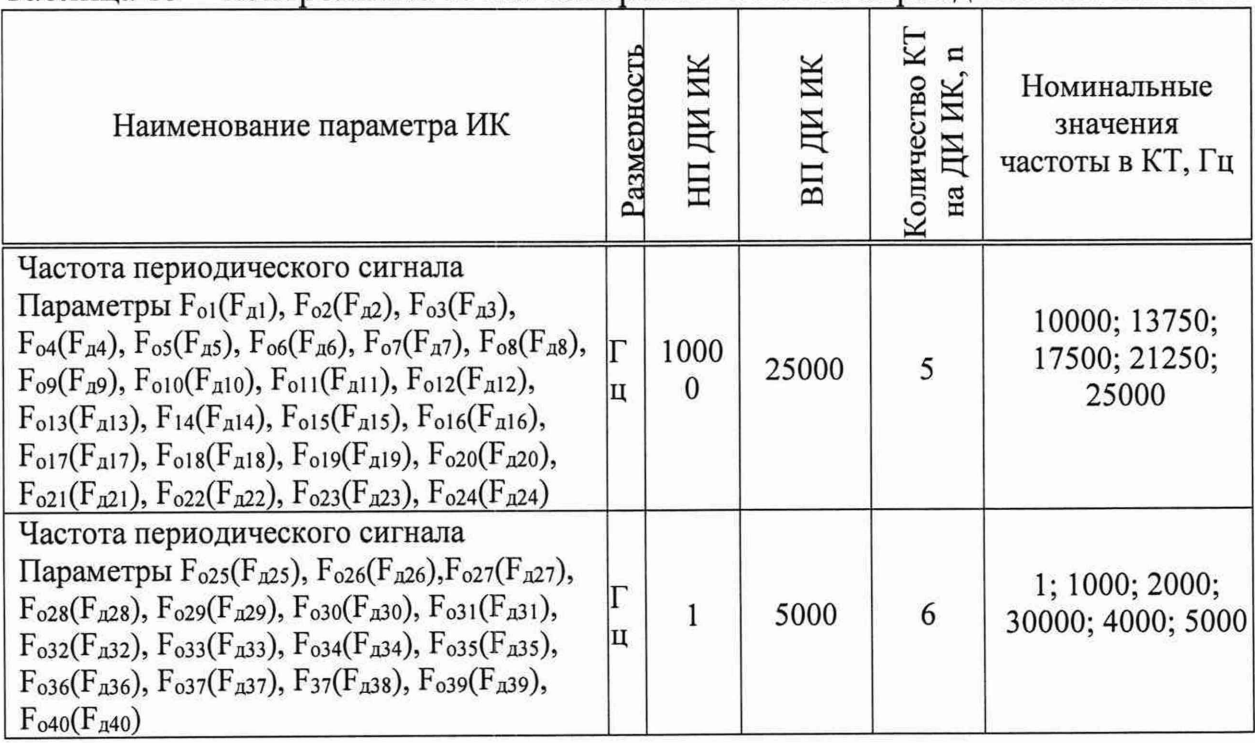

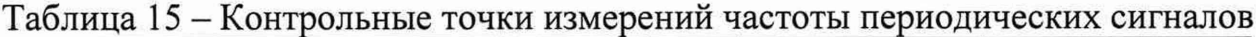

10.1.13.3 Используя программу «Recorder» поочередно **BCCX** ДЛЯ указанных в таблице 15ИК провести работы по сбору данных для определения максимальной погрешности измерений. Номинальные значения частоты в КТ исследуемого ИК устанавливать с помощью генератора ГЗ-110 в единицах частоты, Гц, в соответствии с таблицей 15.

10.1.13.4 После завершения сбора данных для каждого ИК с помощью программы «Recorder» в автоматическом или расчетном режиме определить максимальную относительную погрешность измерений  $\delta$ , по формулам (1) и  $(2).$ 

10.1.13.5 Результаты поверки ИК частоты периодических сигналов максимальное положительными, если значение относительной считать погрешности измерений для ИК находится в допускаемых пределах  $\pm$  0,1 %.

В противном случае система бракуется и направляется в ремонт.

10.1.14 Определение приведенной (к ДИ) погрешности измерений заряда первичных преобразователей пьезоэлектрического типа

Поверку каждого ИК выполнить в 2 этапа комплектным способом:

1 этап - поверка электрической части ИК с целью определения МХ ИК (погрешности измерений);

2 этап – определение и оценка максимальной погрешности ИК.

10.1.14.1 Собрать схему поверки в соответствии с рисунком 20, для чего на вход ИК, подключить прибор для поверки вольтметров переменного тока  $B1-9.$ 

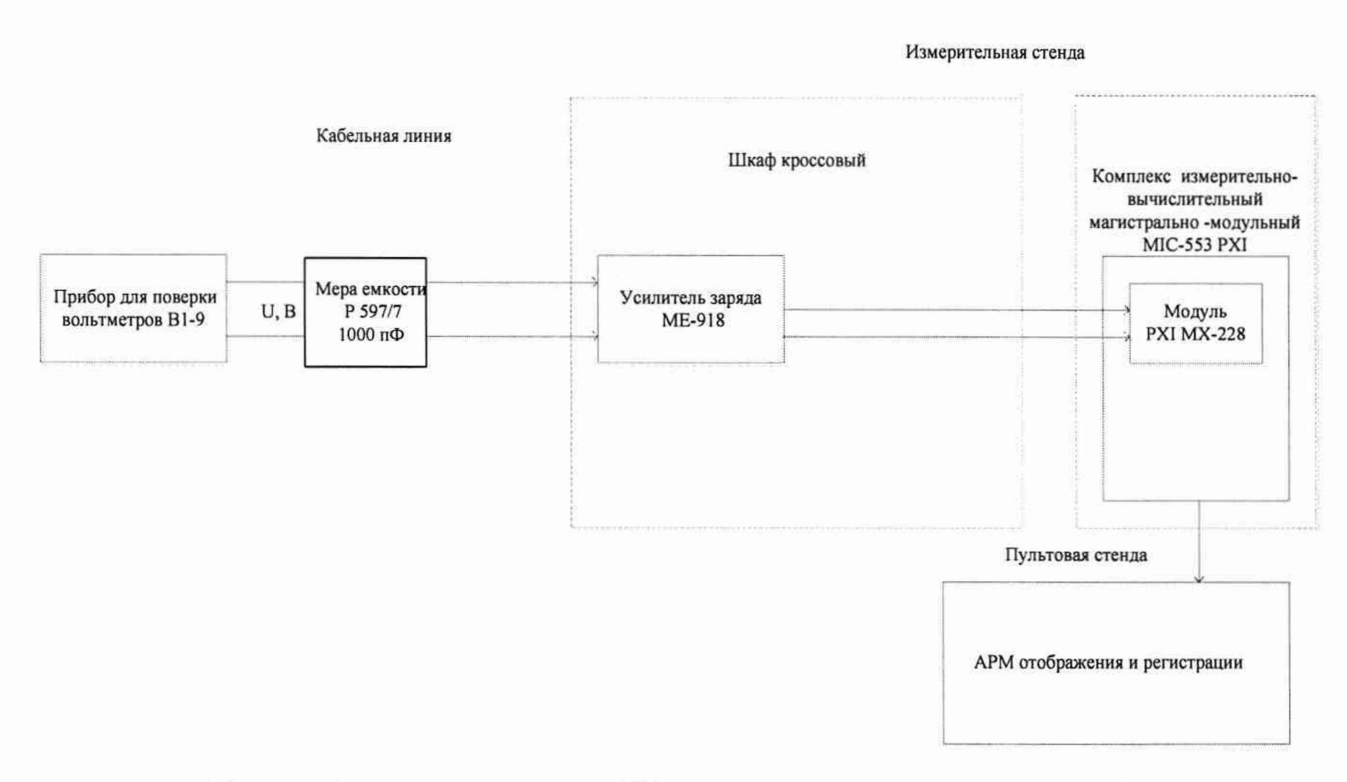

Рисунок 20 - Схема поверки ИК заряда первичных преобразователей пьезоэлектрического типа

10.1.14.2 Включить питание ССИ и загрузить операционную систему Windows. Запустить программу «Recorder» и для всех ИК напряжения постоянного тока установить значения в соответствии с таблицей 16.

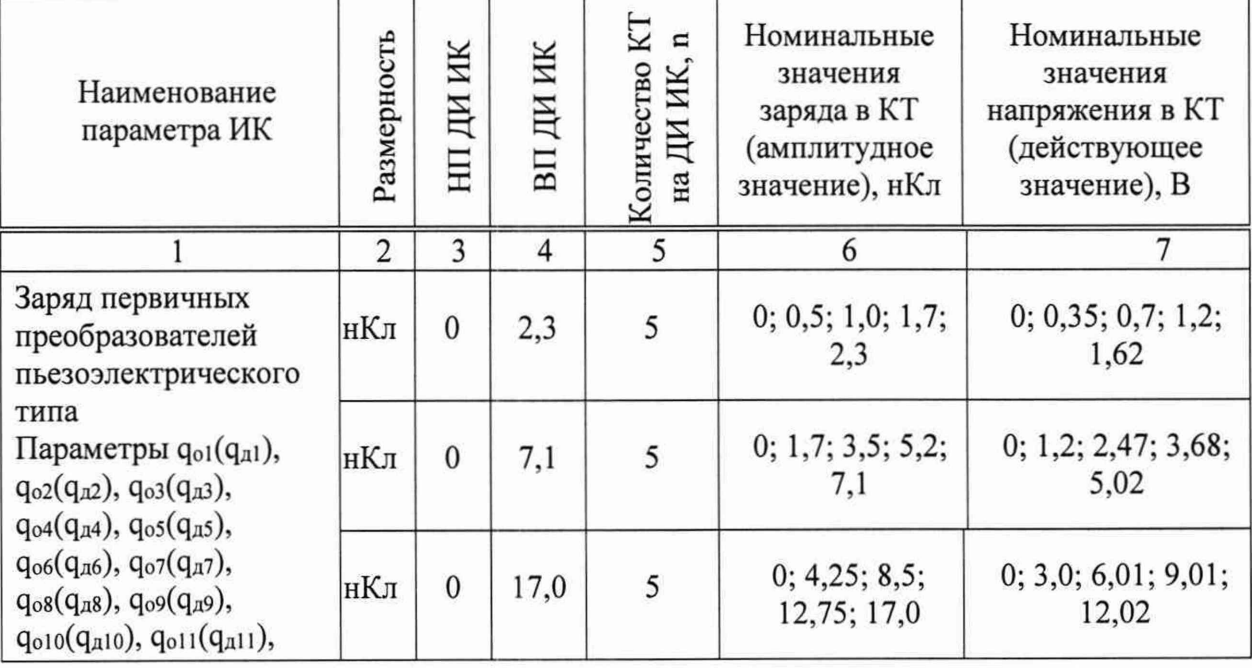

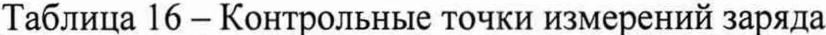

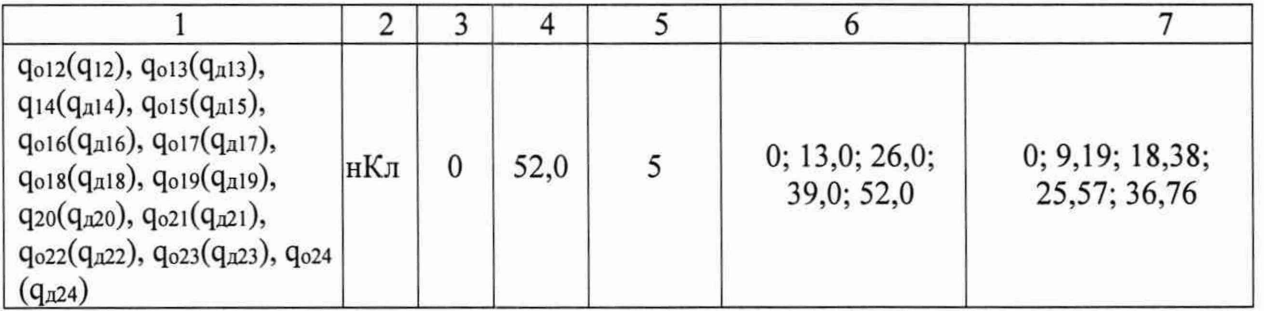

10.1.14.3 Используя программу «Recorder» поочередно для всех указанных в таблице 16 ИК провести работы по сбору данных для определения максимальной погрешности измерений. Номинальные значения напряжения в КТ исследуемого ИК устанавливать с помощью прибора для поверки вольтметров В 1-9 в единицах напряжения, В, в соответствии с таблицей 16.

10.1.14.4 Используя программу «Recorder» поочередно для всех ИК провести работы по сбору данных для определения наравномерности АЧХ. Номинальные значения частоты в КТ исследуемого ИК устанавливать с помощью прибора для поверки вольтметров В 1-9 в единицах частоты, Гц, в следующих КТ: 20; 100; 500;.1000; 5000; 10000; 20000 Гц. Действующее значение напряжения устанавливать 0,71 от КТ, соответствующей ВП ДИ ИК для каждого диапазона измерений в соответствии с таблицей 16.

10.1.14.5 После завершения сбора данных для каждого *ИК* с помощью программы «Recorder» в автоматическом или расчетном режиме определить максимальную приведенную (к ДИ) погрешность измерений у, по формулам (1) и (3). Определить неравномерность АЧХ ИК относительно опорной частоты 1000 Гц по формуле (6).

10.1.14.6 Результаты поверки ИК заряда, считать положительными, если максимальное значение приведенной (к ДИ) погрешности измерений для ИК находится в допускаемых пределах  $\pm$  7,0 %, неравномерность АЧХ в диапазоне частот от 20 до 20000 Гц не превышает 2,5 дБ.

В противном случае система бракуется и направляется в ремонт.

10.1.15 Определение абсолютной погрешности измерения временных интервалов

Поверку каждого *ИК* выполнить в 2 этапа комплектным способом:

1 этап - поверка электрической части ИК с целью определения МХ ИК (погрешности измерений);

- 2 этап - определение и оценка максимальной погрешности ИК.

10.1.15.1 Собрать схему поверки в соответствии с рисунком 21, для чего на вход ИК, подключить частотомер-хронометр Ф5041.

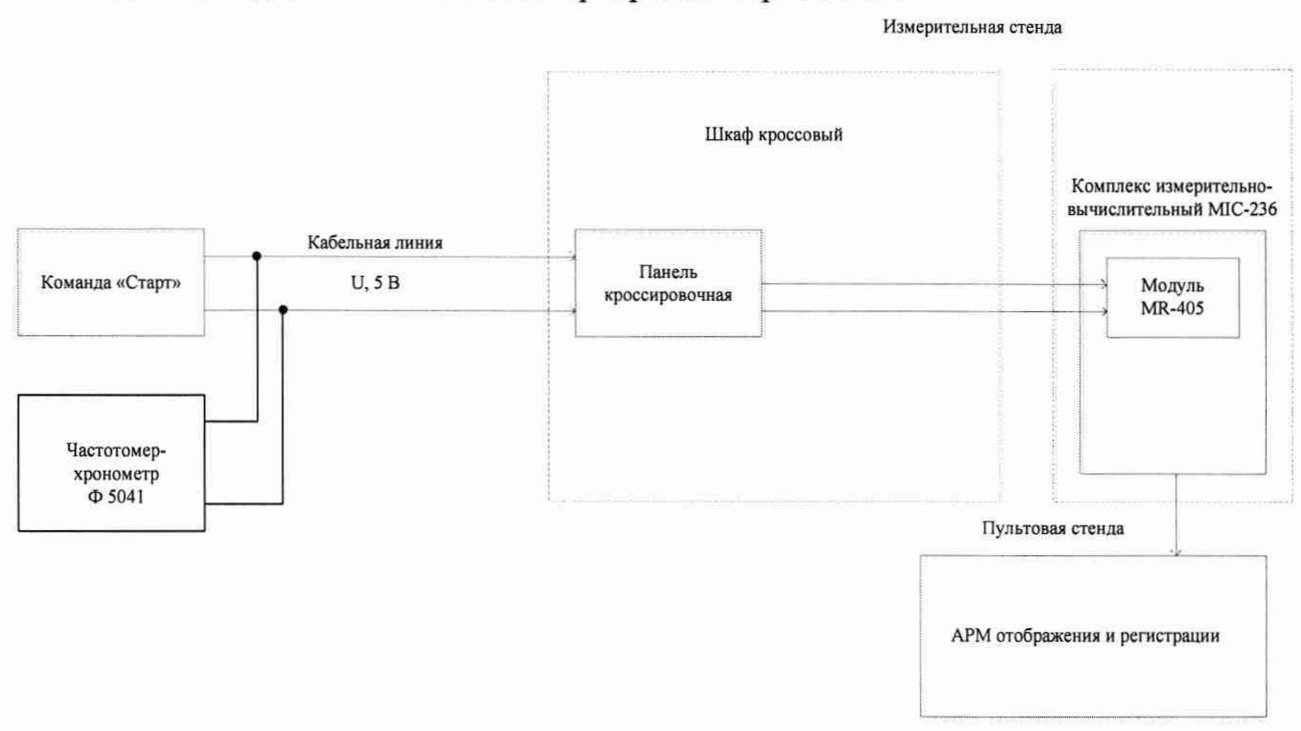

Рисунок 21 - Схема поверки ИК интервалов времени

10.1.15.2 Включить питание ССИ и загрузить операционную систему Windows. Запустить программу «Recorder» и на вход ИК подать команду «Старт». По истечении 5000 с снять команду «Старт».

10.1.15.3 Зарегистрировать время выполнения снятия команды «Старт» с привязкой к команде на обнуление времени.

10.1.15.4 Обработать зарегистрированную информацию штатной программой обработки в формируемой шкале времени.

10.1.15.5 Определить значения абсолютной погрешности измерений интервалов времени и формирования шкалы времени на заданном интервале по результатам измерений интервала времени частотомером-хронометром и результатом измерений ИК интервалов времени ССИ.

10.1.15.6 Результат поверки считать положительным, если абсолютная погрешность измерения ИК интервалов времени находится в допускаемых пределах *±* 0,005 с.

В противном случае система бракуется и направляется в ремонт.

#### 11 ПОДТВЕРЖДЕНИЕ СООТВЕТСТВИЯ СРЕДСТВА ИЗМЕРЕНИЙ МЕТРОЛОГИЧЕСКИМ ТРЕБОВАНИЯМ

#### 11.1 Расчет характеристик погрешности

Значение абсолютной погрешности измерений в *j*-той точке определить по формуле:

$$
\Delta A j = Aj - A_3,\tag{1}
$$

где Аэ - значение физической величины, установленное рабочим эталоном.

#### 11.2 Определение относительной погрешности

Значение относительной погрешности измерений в *і*-той точке определить по формуле:

$$
\delta_j = \pm \frac{\Delta A_j}{|A_s|} \cdot 100\% \tag{2}
$$

#### 11.3 Расчет значения приведенной (к ДИ) погрешности

Значения приведенной (к ДИ) погрешности измерений физической величины для каждой точки проверки определить по формуле:

$$
\gamma_{j\mu} = \pm \frac{\Delta A_j}{|P_j - P_i|} \cdot 100\% \tag{3}
$$

где:  $P_j$ - значение верхнего предела измерений;

 $P_i$ . значение нижнего предела измерений.

#### 11.4 Расчет значений приведенной (к ВП) погрешности

Значения приведенной к верхнему пределу погрешности измерений физической величины для каждой точки проверки определить по формуле:

$$
\gamma_{jB} = \pm \frac{\Delta A_j}{|P_j|} \cdot 100\% \tag{4}
$$

11.5 Расчет среднего значений физической величины Среднее значение определяются по формуле:

$$
A_{\mathcal{C}} = \frac{\sum_{i=1}^{n} A_i}{n} \tag{5}
$$

11.6 Расчет неравномерности АЧХ ИК заряда пьезоэлектрических датчиков проводить по формуле:

$$
A^t X = 20 \lg \frac{A_i}{A_{1000}} \tag{6}
$$

52

#### 12 ОФОРМЛЕНИЕ РЕЗУЛЬТАТОВ ПОВЕРКИ

Результаты поверки оформляют протоколом. Рекомендуемая форма протокола приведена в приложении А.

При положительных результатах поверки вносятся сведений о поверке в Федеральный информационный фонд по обеспечению единства измерений и выдается свидетельство о поверке в соответствии с положениями Приказа Минпромторга РФ № 2510 от 31.08.2020 г.

Знак поверки наносится на боковую панель стойки приборной № 1 рядом с маркировкой ССИ.

При несоответствии результатов поверки требованиям любого из пунктов настоящей методики система к дальнейшей эксплуатации не допускается и выдается извещение о непригодности в соответствии с положениями Приказа Минпромторга РФ № 2510 от 31.08.2020 г. В извещении указывается причина непригодности и приводится указание о направлении в ремонт или невозможности дальнейшего использования системы.

Примечание - В свидетельстве о поверке указывать, что оно действительно при наличии действующих свидетельств о поверке на ПП, входящих в РЖ, поверяемых поэлементным способом.

Начальник 201 отд.

Ведущий инженер 201 отд.

ФГУП ВНИИМС *Мервинее Д*.М. Каширкина

ФГУП ВНИИМС С.Н. Чурилов

## Приложение А

### (Рекомендуемое)

Протокол поверки системы стендовых измерений «Факел-М».зав. №

Нормативный документ: При полности по последник документ: При полности по полности по полности по полности по

Рабочие эталоны, СИ и вспомогательные технические средства:

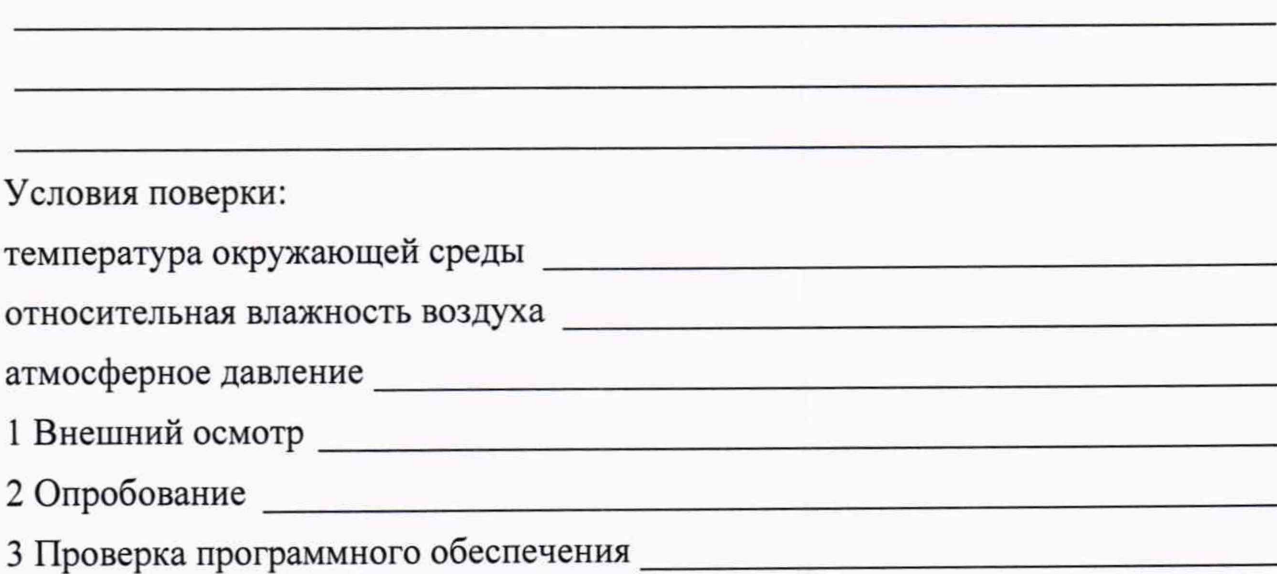

4 Определение метрологических характеристик.

4.1 Определение приведенной (к ВП) погрешности измерений ПК давления избыточного жидких и газообразных сред, измеряемого ПП с выходом «токовая петля»

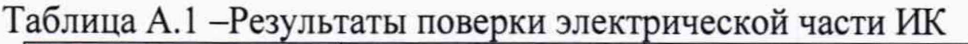

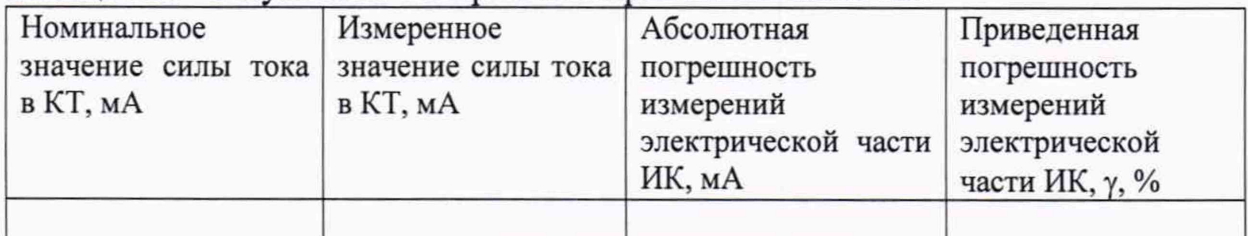

### Таблица А.2 - Результаты поверки ИК

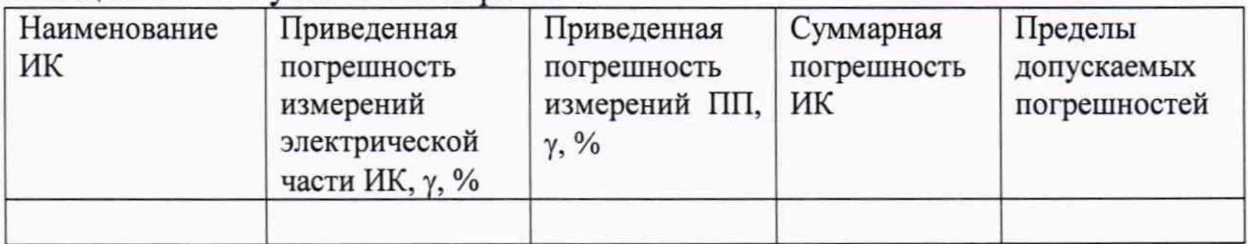

Вывод:

4.2 Определение приведенной (к ВП) погрешности измерений давления избыточного жидких и газообразных сред, измеряемого преобразователями с частотным выходом ВТ 1201

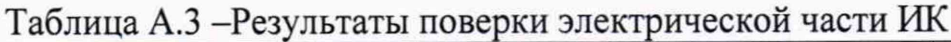

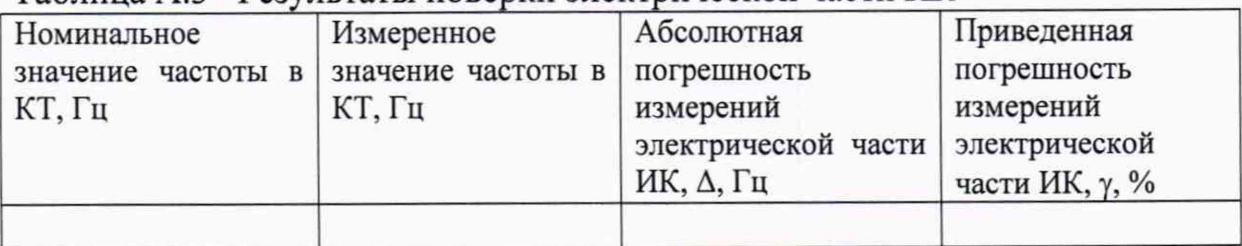

#### Таблица А.4 - Результаты поверки РЖ

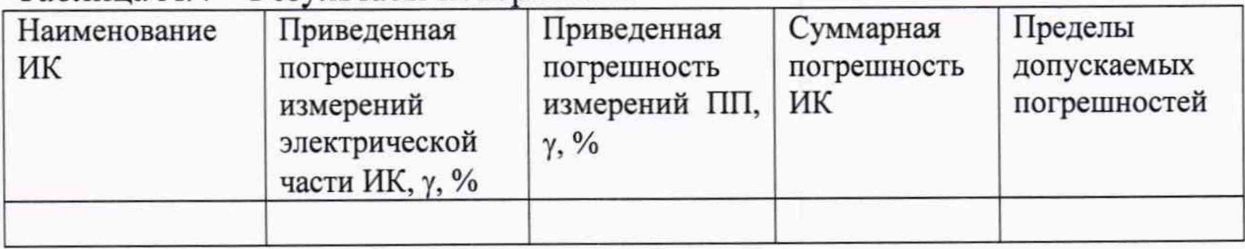

Вывод:

### **4.3 Определение абсолютной погрешности измерений температуры,** измеряемой термопреобразователями сопротивления

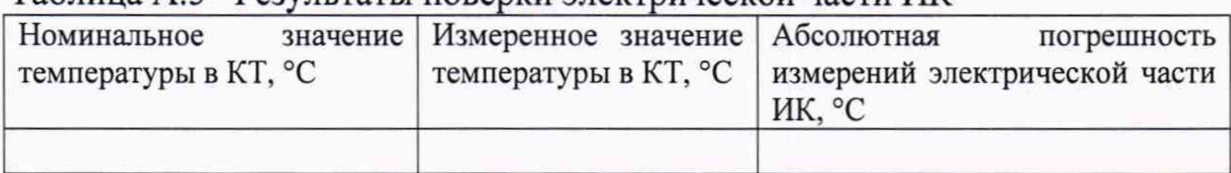

#### Таблица А.5 - Результаты поверки электрической части ИК

### Таблица А.6 - Результаты поверки РЖ

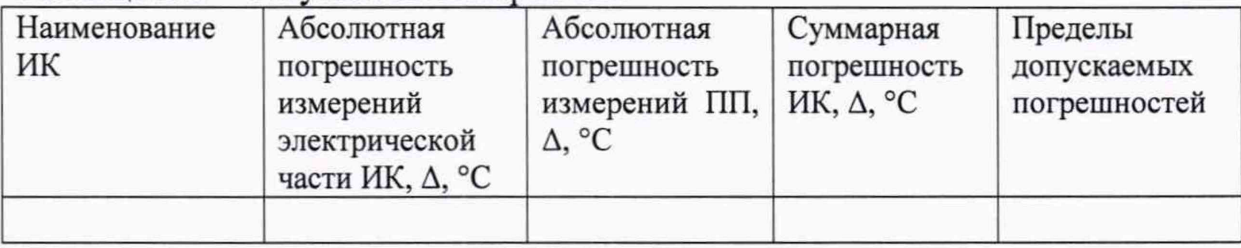

Вывод:

4.4 Определение абсолютной погрешности измерений температуры, измеряемой термопарами

#### Таблица А.7 - Результаты поверки электрической части ИК

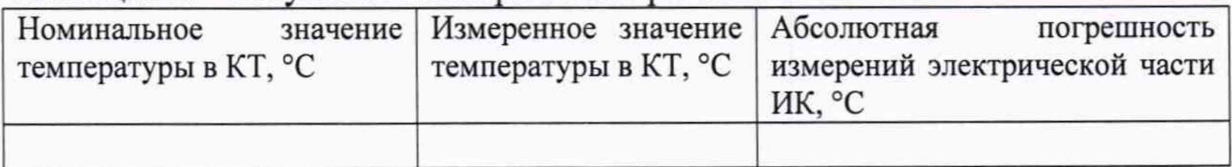

### Таблица А.8 - Результаты поверки ИК

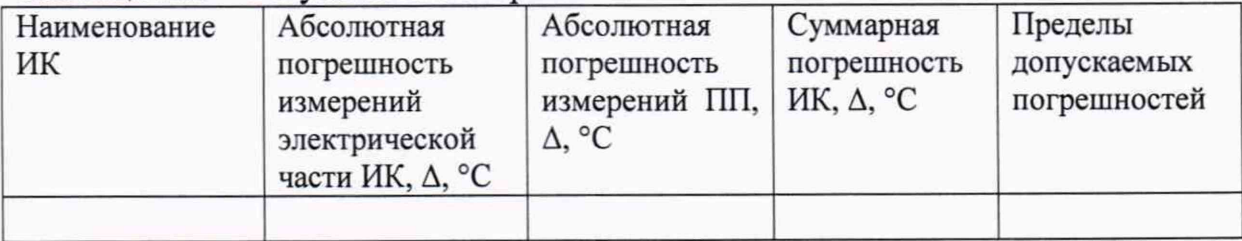

Вывод:

4.5 Определение относительной погрешности измерений расхода объемного

Таблица А.9 - Результаты поверки электрической части ИК

| Номинальное        | Измеренное         | Абсолютная          | Относительная          |
|--------------------|--------------------|---------------------|------------------------|
| значение частоты в | значение частоты в | погрешность         | погрешность            |
| КТ, Гц             | КТ, Гц             | измерений           | измерений              |
|                    |                    | электрической части | электрической          |
|                    |                    | ИК, Д, Гц           | части ИК, $\delta$ , % |
|                    |                    |                     |                        |

### Таблица А.10 - Результаты поверки ИК

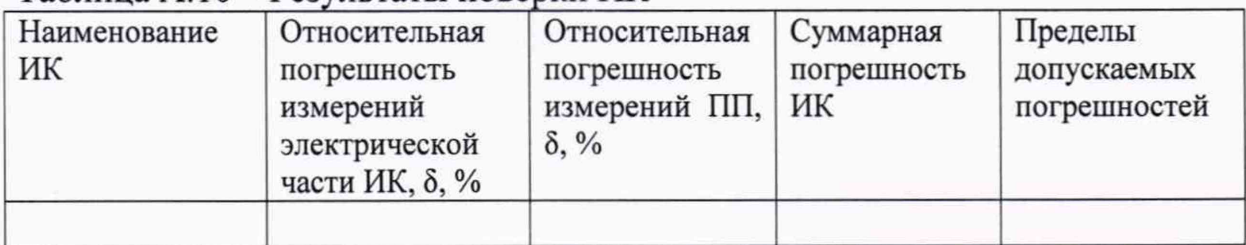

Вывод:

4.6 Определение приведенной (к ВП) погрешности измерений силы от тяги

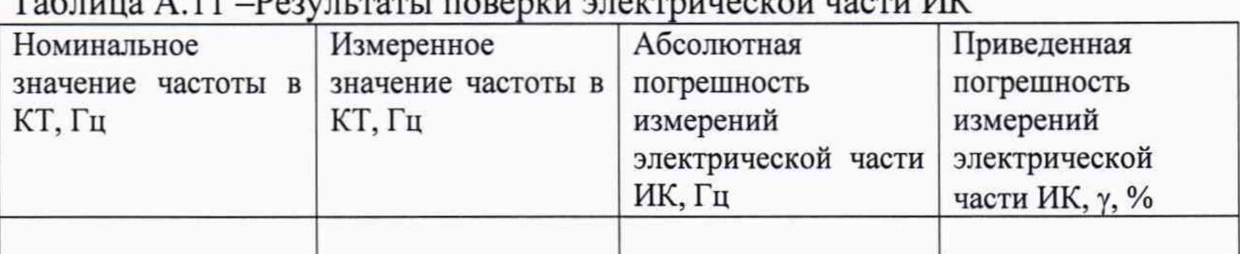

## $T_2$ блица А $11$  - Результаты поредни электрической части И $V$

#### Таблица А.12 - Результаты поверки ИК

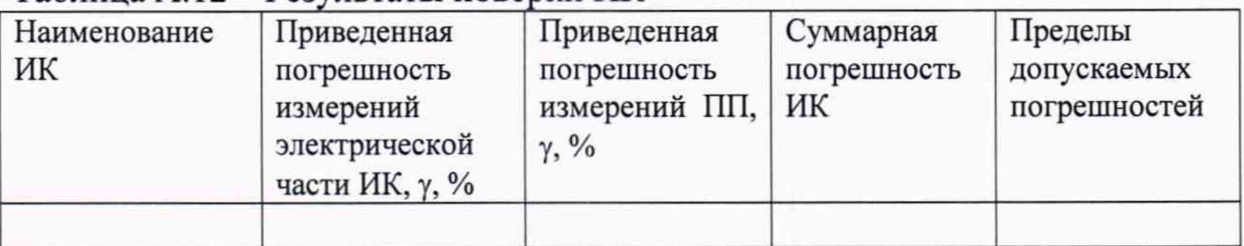

Вывод:

4.7 Определение абсолютной погрешности измерений относительного сопротивления

Таблица А.13 -Результаты поверки ИК

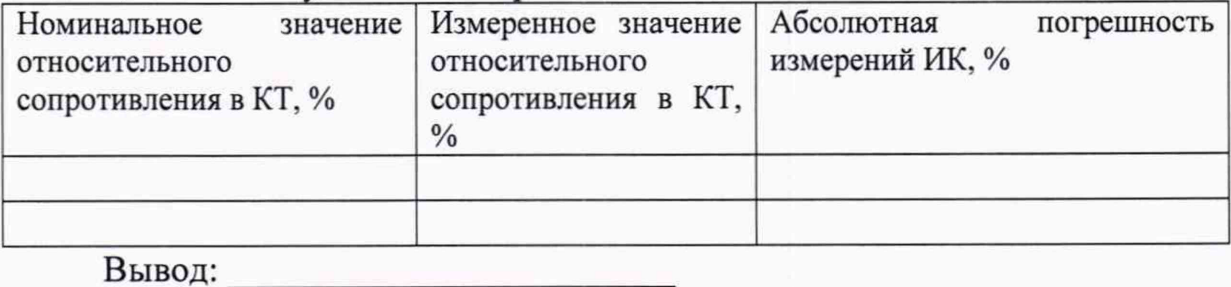

4.11 Определение приведенной (к ДИ) погрешности измерений ИК сопротивления постоянному току, соответствующего значениям температуры жидких сред в диапазоне преобразований термопреобразователями сопротивления

| Номинальное                            | Измеренное         | Абсолютная       | Приведенная                |
|----------------------------------------|--------------------|------------------|----------------------------|
| значение                               | значение           | погрешность      | погрешность                |
| сопротивления                          | сопротивления      | измерений ИК, Ом | измерений ИК, $\gamma$ , % |
| постоянному току в                     | постоянному току в |                  |                            |
| КТ, Ом                                 | КТ, Ом             |                  |                            |
|                                        |                    |                  |                            |
| $R$ <sub>LIDO</sub> $\pi$ <sup>.</sup> |                    |                  |                            |

Таблица А. 14 -Результаты поверки ИК

Вывод:

4.12 Определение приведенной (к ВП) погрешности измерений РЖ напряжения постоянного тока, соответствующего значениям температуры жидких сред в диапазоне преобразований термопар

Таблица А.15 - Результаты поверки ИК

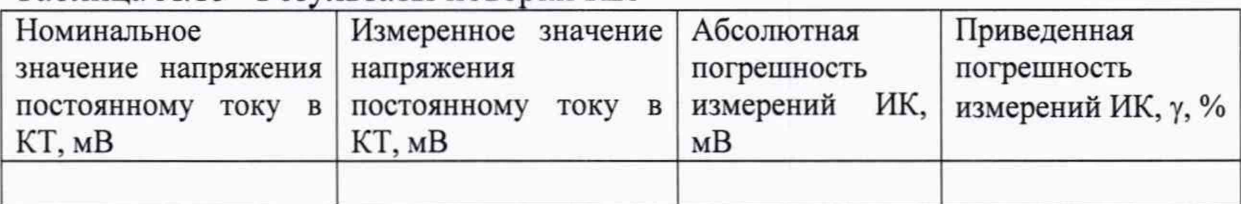

Вывод:\_\_\_\_\_\_\_\_\_\_\_\_\_\_\_\_\_\_\_\_\_\_\_\_\_

4.13 Определение относительной погрешности измерений частоты периодических сигналов, соответствующей частоте вращения

| Tuominuu I Milo II Combiandi nobeemii IIII |                    |                  |                            |
|--------------------------------------------|--------------------|------------------|----------------------------|
| Номинальное                                | Измеренное         | Абсолютная       | Относительная              |
| частоты в<br>значение                      | значение частоты в | погрешность      | погрешность                |
| КТ. Гц                                     | КТ, Гц             | измерений ИК, Гц | измерений ИК, $\gamma$ , % |
|                                            |                    |                  |                            |
| Вывод:                                     |                    |                  |                            |

Таблица А. 16 -Результаты поверки ИК

4.14 Определение приведенной (к ВП) погрешности измерений напряжения постоянного тока

| Номинальное значение   Измеренное |             |  |                            |  | значение   Абсолютная | Приведенная                |
|-----------------------------------|-------------|--|----------------------------|--|-----------------------|----------------------------|
| напряжения                        |             |  | напряжения                 |  | погрешность           | погрешность                |
| постоянному                       | <b>TOKY</b> |  | в   постоянному току в КТ. |  | измерений             | измерений ИК, $\gamma$ , % |
| KT, B                             |             |  |                            |  | ИК. В                 |                            |
|                                   |             |  |                            |  |                       |                            |

Таблица А. 17 -Результаты поверки РЖ

Вывод:

4.15 Определение приведенной (к ВП) погрешности измерений силы постоянного тока, соответствующей значениям давления избыточного

Таблица А. 18 -Результаты поверки ИК

| Номинальное |      |  | Измеренное |      | Абсолютная                                     | Приведенная        |
|-------------|------|--|------------|------|------------------------------------------------|--------------------|
| значение    | силы |  | значение   | силы | погрешность                                    | погрешность        |
| постоянного |      |  |            |      | тока в   постоянного тока в   измерений ИК, мА | измерений ИК, у, % |
| КТ, мА      |      |  | KT, MA     |      |                                                |                    |
|             |      |  |            |      |                                                |                    |

Вывод:

4.16 Определение относительной погрешности измерений частоты периодических сигналов

Таблица А. 19 -Результаты поверки ИК

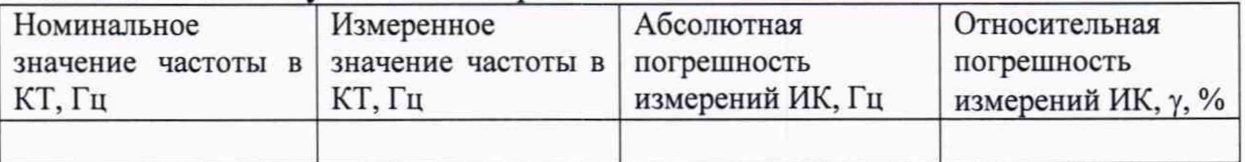

#### Вывод:

4.17 Определение приведенной (к ДИ) погрешности измерений ИК заряда

Таблица А. 18 -Результаты поверки ИК

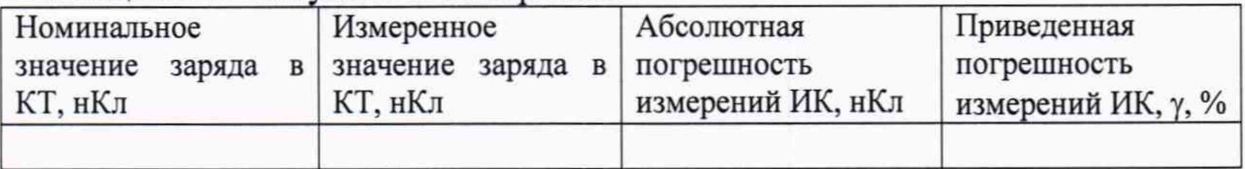

Вывод:

4.18 Определение неравномерности АЧХ ИК заряда

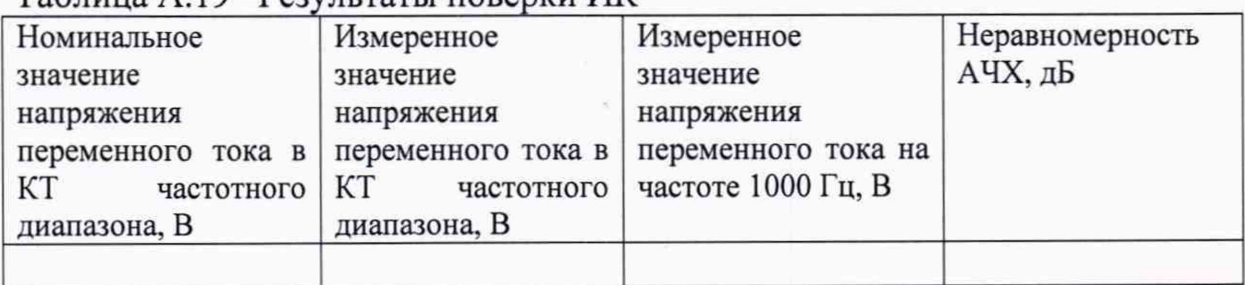

Таблица А. 19 -Результаты поверки ИК

Вывод:

4.19 Определение абсолютной погрешности измерения временных интервалов

### Таблица А.20 - Результаты поверки ИК

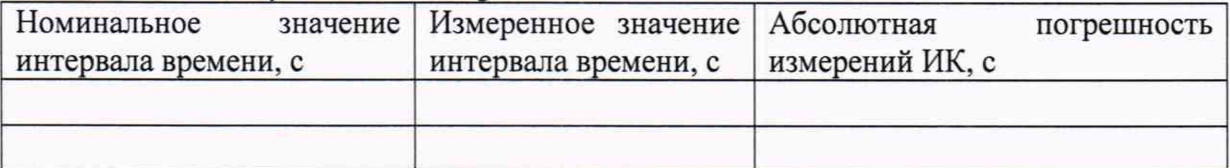